# Červený rozsah

Červená 4Pre / Červená 8Pre / Červená 8Line / Červená 16Line

Pro Tools | Sieťové audio pripojenie HD a Dante® Rozsah zvukových rozhraní Thunderbolt™ až 64 palcov / 64 výstupov s

### Užívateľská príručka

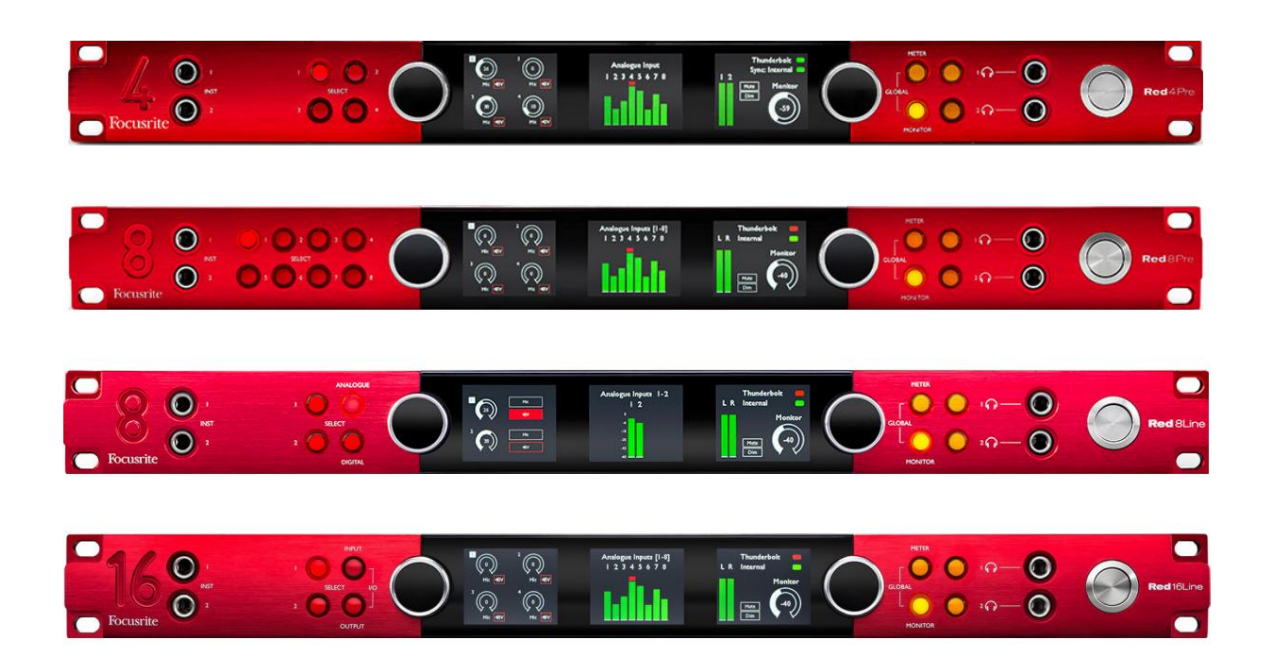

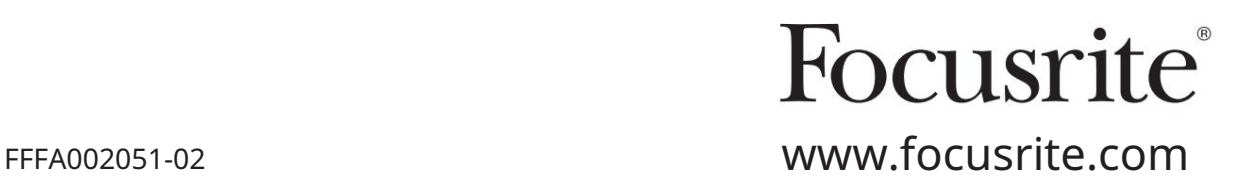

[downloads.focusrite.com](http://downloads.focusrite.com) Prosím čítajte: Ak by ste radšej videli anglickú verziu tejto používateľskej príručky na použitie vlastného prekladateľského nástroja, nájdete ju na našej stránke na prevzatie: Ďakujeme, že ste si stiahli túto používateľskú príručku. Použili sme strojový preklad, aby sme sa uistili, že máme k dispozícii používateľskú príručku vo vašom jazyku, ospravedlňujeme sa za prípadné chyby.

[downloads.novationmusic.com](https://downloads.novationmusic.com/novation)

# **OBSAH**

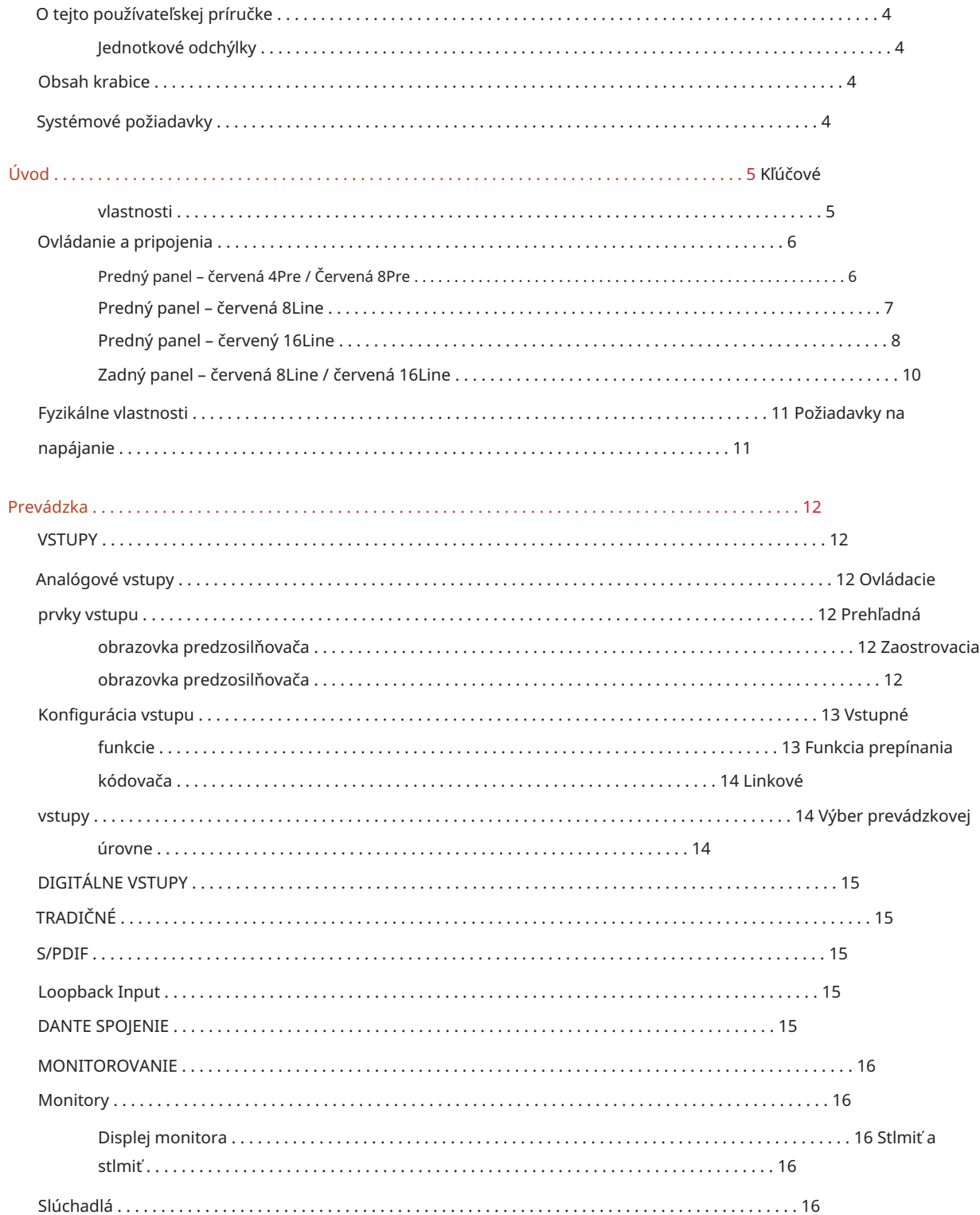

Obsah

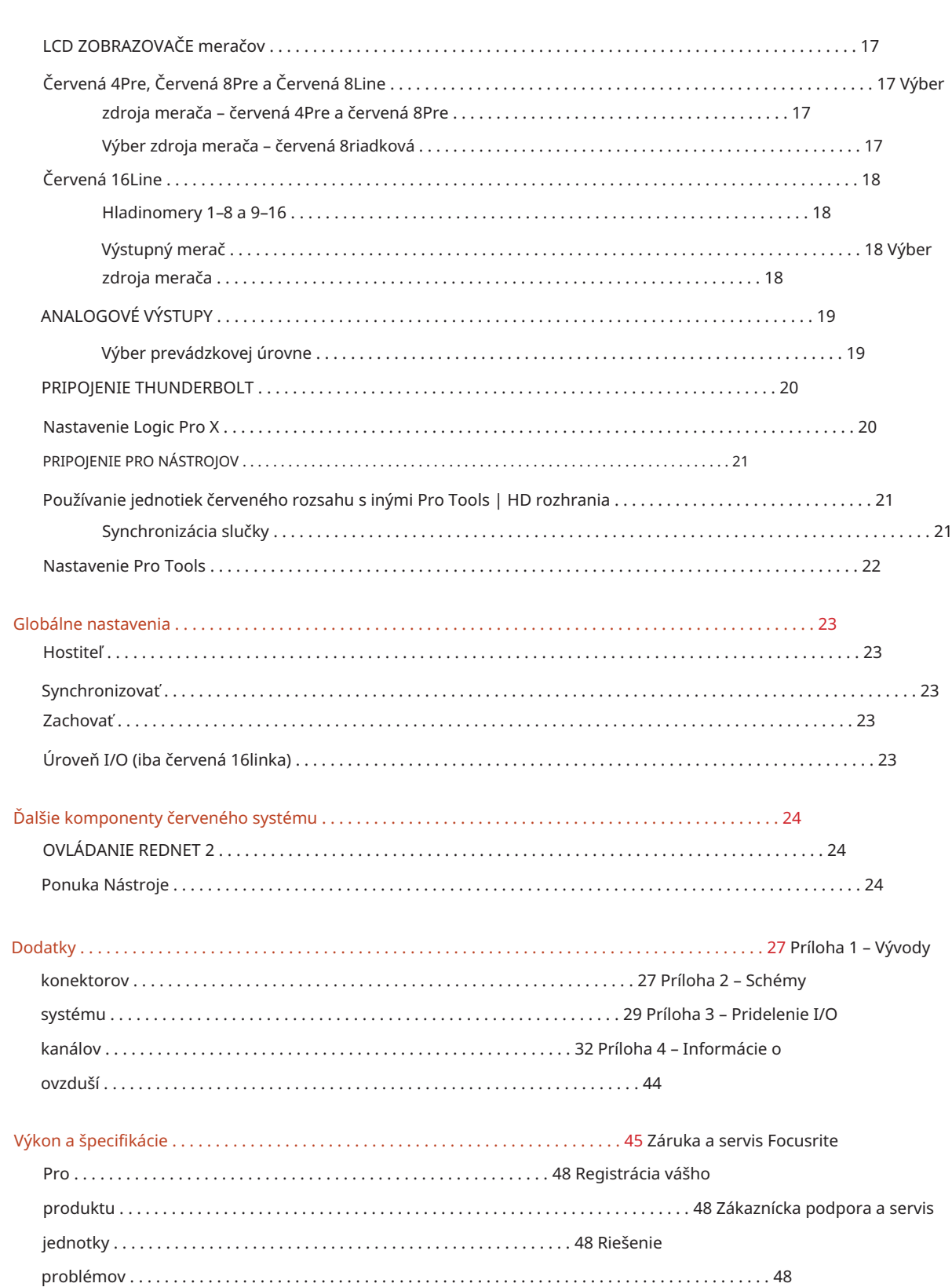

#### O tejto používateľskej príručke

Táto používateľská príručka je použiteľná pre všetky jednotky v rade Red Thunderbolt rozhraní: Red 4Pre, Red 8Pre, Red 8Line a Red 16Line. Poskytuje informácie o inštalácii, prevádzke a spôsobe pripojenia každej jednotky do vášho domáceho alebo štúdiového systému.

#### Jednotkové odchýlky

• Ak sa počet kanálov medzi jednotlivými zariadeniami líši, počty kanálov sú zobrazené v hranatých zátvorkách v poradí: [Červená 4Pre / Červená 8 Pre / Červená 8 Riadok / Červená 16 Riadok].

Napríklad "Konektory pre mikrofónové vstupy [4/8/2/2] sa nachádzajú na zadnom paneli.

- Jednotlivé rozdiely v špecifikácii budú označené poznámkami, napr. "(Nie je k dispozícii na Red 16Line)"
- Ak existujú významné odchýlky v špecifikáciách, pre každú verziu sa použije samostatná strana.

Audinate® a Dante® sú registrované ochranné známky spoločnosti Audinate Pty Ltd.

Thunderbolt™ je ochranná známka spoločnosti Intel Corporation alebo jej pobočiek v USA a/alebo iných krajinách.

#### Obsah krabice

- Červená jednotka rozsahu
- IEC AC sieťový kábel
- 2 m kábel Thunderbolt 2 (iba červený 4Pre a červený 8Pre)
- 2 m kábel Thunderbolt 3 20 Gb/s, 60 W (iba červená 8 linka a červená 16 linka)
- Registračná karta produktu, ktorá poskytuje nasledujúce dôležité informácie: Sériové číslo jednotky

Balíček kód – na registráciu vášho produktu a na prístup k vášmu bezplatnému softvéru

#### Požiadavky na systém

• Apple Mac s aspoň jedným portom Thunderbolt, Thunderbolt 2 alebo Thunderbolt 3 alebo Pro Nástroje | HD systém pre pripojenie mini DigiLink Na pripojenie akéhokoľvek

Porty Thunderbolt alebo Thunderbolt 2 na port Thunderbolt 3

- Pozrite si [https://focusrite.com/downloads/os i](https://focusrite.com/downloads/os)nformácie o kompatibilite OS
- Internetové pripojenie na stiahnutie a inštaláciu softvéru a ovládača

# ÚVOD

Ďakujeme, že ste si zakúpili jednotku radu Focusrite Red.

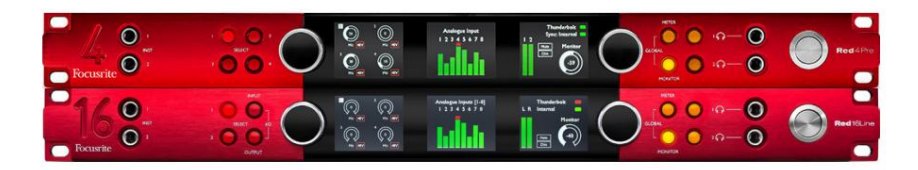

Jednotky rozhrania Red range kombinujú duálny Thunderbolt a Pro Tools | HD audio rozhrania s predzosilňovačmi, vhodné pre širokú škálu aplikácií integrácie zvuku.

Všetky jednotky sú vybavené analógovými vstupmi Mic, Line a Instrument so 14 alebo 22 analógovými výstupnými kanálmi vrátane nezávislého monitorovania reproduktorov a slúchadiel, digitálnych vstupov/výstupov ADAT a S/PDIF plus LCD displeja. Červené jednotky poskytujú rozhranie pre Pro Tools | Pracovné stanice vybavené HD a so vstavanou kartou Dante sú pripravené na sieťové rozšírenie zvuku prostredníctvom dvoch ethernetových portov.

#### Kľúčové vlastnosti

- Dva porty rozhrania Thunderbolt pre priame alebo reťazové pripojenie (Thunderbolt 2 na Red 4Pre a Red 8Pre; Thunderbolt 3 na Red 8Line a Red 16Line).
- [8/16/8/16] vstupné a výstupné signály na linkovej úrovni cez konektory DB25 na zadnom paneli.
- [4/8/2/2] diaľkovo ovládané mikrofónové predzosilňovače poskytujúce zisk až 63 dB, každý s fantómovým napájaním, hornopriepustným filtrom, fázovým reverzom a režimom 'Air'. Ďalšie informácie nájdete v Prílohe 3 na str.
- Dva nástrojové vstupy prístupné cez predné 1/4" konektory.
- Analógové monitorovanie prostredníctvom vyhradených vyvážených 1/4" jack výstupov na zadnom paneli plus dva nezávislé výstupy na slúchadlá na prednom paneli.
- Digitálne zariadenia je možné pripojiť cez S/PDIF a duálne optické ADAT I/O pripojenia.
- Dva primárne konektory Mini DigiLink poskytujú [58/64/58/64] vstup a 64 výstupných kanálov I/O do Pro Tools | HD.
- Duálne ethernetové porty poskytujú až 32 x 32 kanálov sieťového rozšírenia zvuku cez Dante.
- BNC konektory umožňujú synchronizáciu alebo podriadenie externým zariadeniam prostredníctvom Word Clock alebo Loop Sync.
- Trvalý 8-kanálový LCD displej (červený 4Pre, červený 8Pre a červený 8riadkový), voliteľný na zobrazenie všetkých typov vstupov alebo výstupov.
- vyhliadka. • Dva 8-kanálové LCD meracie displeje (červený 16riadkový) zobrazujú 16 vstupov, 16 výstupov alebo kombinované I/O
- Prevádzkové úrovne Line Input & Output voliteľné na +18 dBu alebo +24 dBu, globálne alebo nezávisle pre každý kanál (iba Red 8Line a Red 16Line).
- Jednoduché nastavenie výberu hostiteľa a synchronizácie.
- Aplikácia RedNet Control 2 umožňuje úplné diaľkové ovládanie a nastavenie hardvéru a jeho ovládanie miešanie a smerovanie.

#### Ovládanie a pripojenia

Predný panel – červená 4Pre / Červená 8Pre

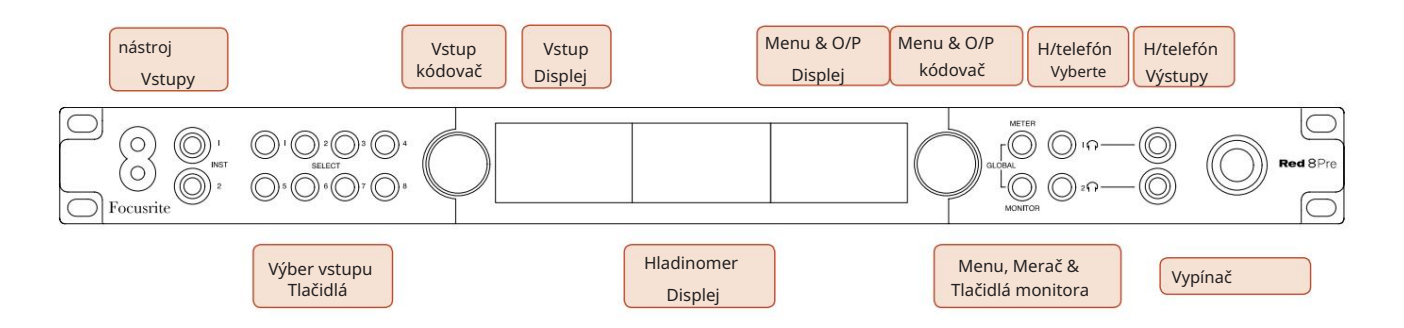

- Prístrojové vstupy. Dva vysokoimpedančné vstupy na 1/4" jack konektoroch.
- Tlačidlá voľby vstupu poskytujú priamy prístup k nastaveniam ovládania a ponuky pre analógový vstup kanály [1-4/1-8].
- Vstupný kódovač a jeho pridružený vstupný displej sa používa na výber a úpravu nastavení konfiguračnej ponuky pre vstupné kanály; funguje tiež ako ovládanie zosilnenia vstupu pre aktívny kanál.
- Displej merača úrovne je osemkanálový, prepínateľný LCD merač, ktorý je schopný zobrazovať skupiny vstupných a výstupných signálov.
- Výstupný kódovač funguje ako ovládanie hlasitosti pre výstup na monitor a slúchadlá. Používa sa tiež na konfiguráciu globálnych nastavení systému, ovládanie výberu merača a výber funkcií stlmenia a stlmenia monitora. Jeho funkciu určujú susedné tlačidlá Monitor, Meter a Headphone Select.
- Tlačidlo Meter vyvolá výberové menu pre merače úrovne na výstupnom displeji.
- Tlačidlo Monitor priraďuje výstupný kódovač funkciám monitora.

Súčasným stlačením tlačidiel Meter a Monitor vstúpite do globálnej konfiguračnej ponuky, kde sú priradené nastavenia hostiteľa, hodín a zapnutia.

- Tlačidlá slúchadiel 1 a 2 priraďujú výstupný kódovač zvolenému ovládaniu slúchadiel funkcie.
- Výstupy pre slúchadlá sú štandardné 1/4" TRS konektory.

Ovládanie a pripojenia. . .

Predný panel – červená 8Line

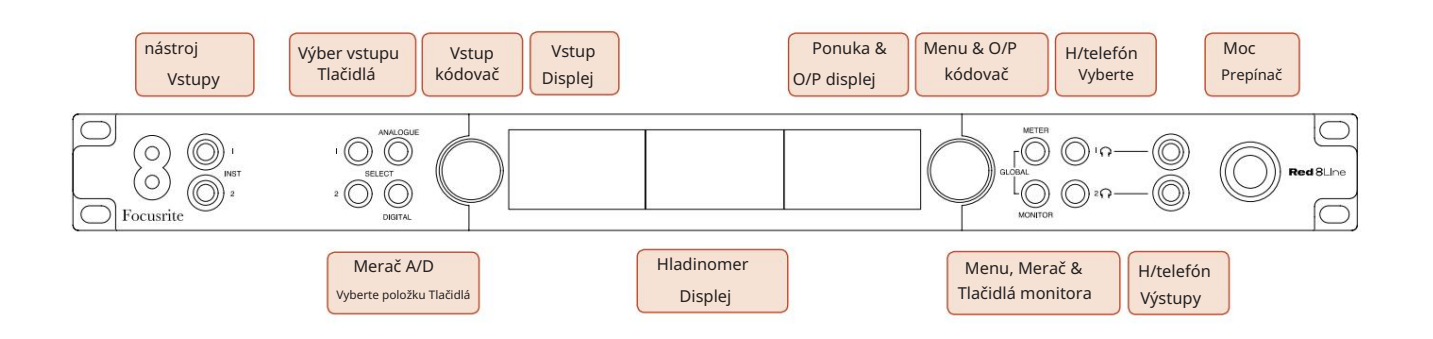

- Prístrojové vstupy. Dva vysokoimpedančné nesymetrické vstupy na 1/4" jack konektoroch.
- Tlačidlá výberu vstupu poskytujú priamy prístup k nastaveniam ponuky pre kanály analógového vstupu 1 a 2.
- Vstupný kódovač a jeho pridružený vstupný displej sa používa na výber a úpravu nastavení konfiguračnej ponuky pre vstupné kanály; funguje tiež ako ovládanie zosilnenia vstupu pre vstupy 1 a 2.
- Displej merača úrovne je osemkanálový, prepínateľný LCD merač, ktorý je schopný zobrazovať skupiny vstupných alebo výstupných signálov.
- Analógové tlačidlo zobrazuje analógové signály na displeji hladinomera; opätovným stlačením Analógové prepínate medzi vstupmi a výstupmi.
- Tlačidlo Digital zobrazuje digitálne signály na displeji hladinomera; skupina signálov, ktoré sa majú zobraziť, sa vyberie stlačením tlačidla Meter a potom otočením výstupného kódovača. Opätovným stlačením tlačidla Digital prepínate medzi vstupmi a výstupmi.
- Výstupný kódovač funguje ako ovládanie hlasitosti pre výstup na monitor a slúchadlá. Používa sa tiež na konfiguráciu globálnych nastavení systému, ovládanie výberu digitálneho merača a výber funkcií stlmenia a stlmenia monitora. Jeho funkciu určujú susedné tlačidlá Monitor, Meter a Headphone Select.
- Tlačidlo Monitor priraďuje výstupný kódovač funkciám monitora.

Súčasným stlačením tlačidiel Meter a Monitor vstúpite do globálnej konfiguračnej ponuky, kde sú priradené nastavenia hostiteľa, hodín a zapnutia.

- funkcie. • Tlačidlá slúchadiel 1 a 2 priraďujú výstupný kódovač zvolenému ovládaniu slúchadiel
- Výstupy pre slúchadlá sú štandardné 1/4" TRS konektory.

Ovládanie a pripojenia. . .

Predný panel – červený 16Line

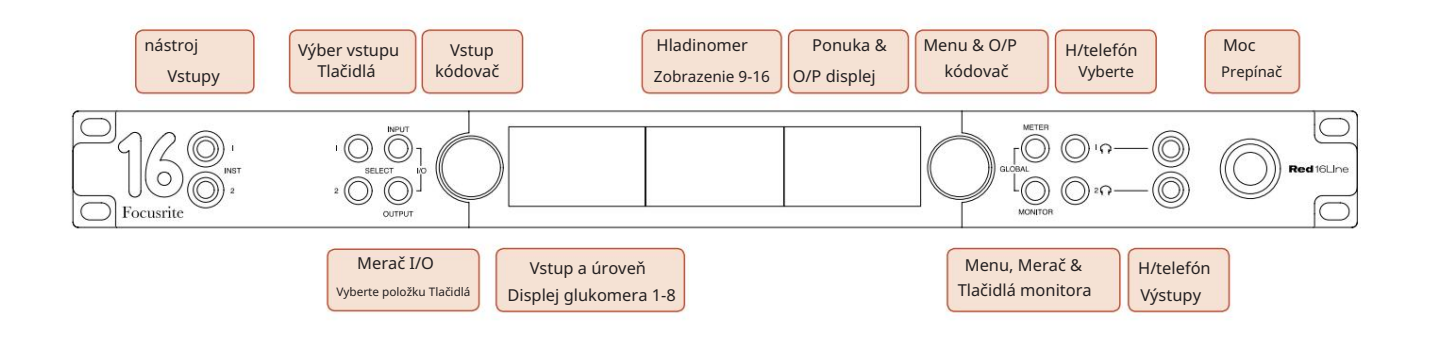

- Prístrojové vstupy. Dva vysokoimpedančné nesymetrické vstupy na 1/4" jack konektoroch.
- Tlačidlá výberu vstupu poskytujú priamy prístup k nastaveniam ponuky pre kanály analógového vstupu 1 a 2.
- Vstupný kódovač a jeho pridružený vstupný displej sa používa na výber a úpravu nastavení konfiguračnej ponuky pre vstupné kanály; funguje tiež ako ovládanie zosilnenia vstupu pre vstupy 1 a 2.
- Displeje merača úrovne 1-8 a 9-16 sú prepínateľné LCD merače schopné zobrazovať vstupy, výstupy alebo kombinovaný I/O displej. Výber zobrazenia sa vykonáva pomocou tlačidiel Input a Output – súčasným stlačením oboch tlačidiel sa volí kombinované I/O.
- Výstupný kódovač funguje ako ovládanie hlasitosti pre výstup na monitor a slúchadlá. Používa sa tiež na konfiguráciu globálnych nastavení systému, ovládanie výberu merača a výber funkcií stlmenia a stlmenia monitora. Jeho funkciu určujú susedné tlačidlá Monitor, Meter a Headphone Select.
- Tlačidlo Meter prepína ľavú a strednú LCD obrazovku medzi: info predzosilňovača/metre 1&2 a metre 1-8/metre 9-16; druhé stlačenie vyvolá zoznam zdrojov merača na výstupnom displeji.
- Tlačidlo Monitor priraďuje výstupný kódovač funkciám monitora.
	- Súčasným stlačením tlačidiel Meter a Monitor vstúpite do globálnej konfiguračnej ponuky, kde sú priradené nastavenia hostiteľa, hodín, zapnutia a prepojenia I/O.
- funkcie. • Tlačidlá slúchadiel 1 a 2 priraďujú výstupný kódovač zvolenému ovládaniu slúchadiel
- Výstupy pre slúchadlá sú štandardné 1/4" TRS konektory.

Ovládanie a pripojenia. . .

#### Zadný panel – červený 4Pre / červený 8Pre

Červená 8Pred zobrazením:

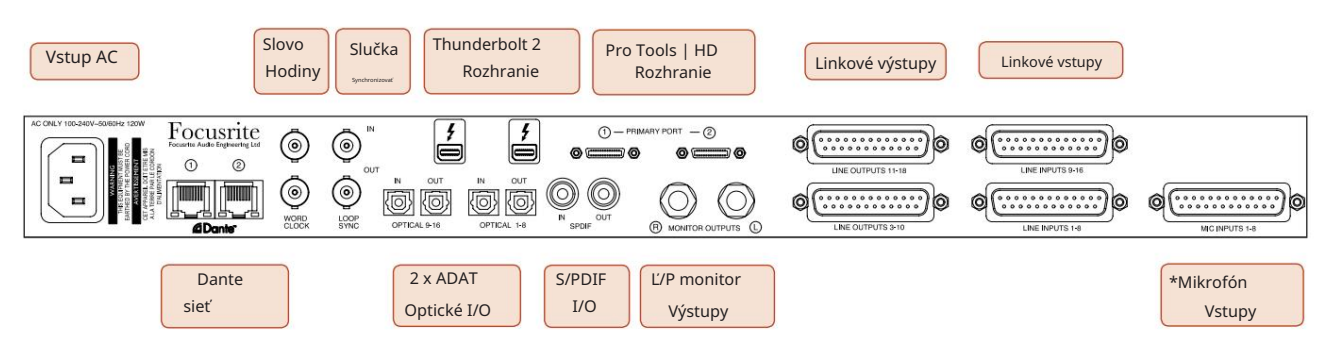

- Sieťový prívod striedavého prúdu. Štandardná IEC zásuvka na pripojenie striedavého prúdu. Jednotky sú vybavené "univerzálnymi" zdrojmi napájania, ktoré im umožňujú pracovať pri akomkoľvek napájacom napätí medzi 100 V a 240 V AC.
- Hodiny slov Vstup umožňuje synchronizáciu so hodinami slov.
- Word Clock Výstup poskytuje výstup zvolenej referencie systémových hodín.
- Loop Sync I/O zásuvky umožňujú integráciu so štandardným I/O reťazcom systému Pro Tools.
- Duálne pripojenie Thunderbolt 2 . Dva porty umožňujú priame alebo reťazové pripojenie k vašej pracovnej stanici/externým monitorom – reťazenie/spájanie iných zariadení Red nie je povolené.
- Pro Tools | Rozhranie HD. Dva primárne konektory Mini DigiLink; použite káble Mini DigiLink na pripojenie k zariadeniu Pro Tools | HDX PCIe karta alebo Pro Tools | HD Natívny systém.
- Linkové výstupy na [jednom/dvoch] zásuvkách DB25.
- Linkové vstupy na [jednom/dvoch] zásuvkách DB25.

Všimnite si, že linkové vstupné obvody [1-4/1-8] môžu byť priradené ku konektorom prístroja (obvody 1 a 2) a/alebo mikrofónu, takže nemusia byť vždy dostupné na konektore DB25. Ďalšie informácie nájdete na strane 14.

- \*Mikrofónové vstupy (červený 4Pre) na štyroch zaisťovacích XLR-3 samičích konektoroch.
- \*Mikrofónové vstupy (červený 8Pre) na zásuvke DB25.

Všimnite si, že pre mikrofónové káble s jednotlivými XLR bude potrebný 8-cestný adaptérový zväzok DB25 samec na XLR-3 samice.

- Sieť. Dva ethernetové konektory RJ45 pre sieť Dante. Porty môžu byť nakonfigurované ako primárne a sekundárne na redundantných systémoch – kde sú k dispozícii dve nezávislé siete, alebo ako dvojportový prepínač, ktorý umožňuje reťazové prepojenie ďalších jednotiek.
- TOSLINK konektory. Optické I/O 1 možno použiť aj v režime "Optical S/PDIF". • ADAT I/O 1 a 2. Dva nezávislé 8-kanálové optické vstupy a výstupy ADAT využívajúce štandard
- S/PDIF I/O. 2-kanálové digitálne rozhranie na RCA (phono) konektoroch.
- Výstupy sú na úrovni linky, takže nenapájané reproduktory budú vyžadovať externé zosilnenie. • Monitorovanie výstupov. Vyvážené 1/4" TRS konektory pre pripojenie ľavého a pravého monitorového reproduktora.

Ovládanie a pripojenia . . . Pokračovanie

#### Zadný panel – červená 8Line / červená 16Line

Zobrazený červený 16riadok:

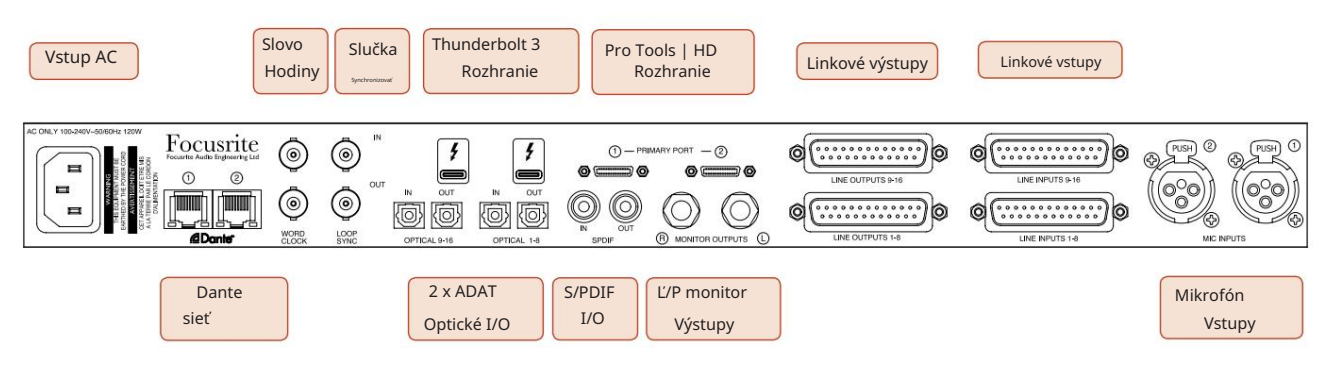

- Sieťový prívod striedavého prúdu. Štandardná IEC zásuvka na pripojenie striedavého prúdu. Red 16Line obsahuje "univerzálny" PSU, ktorý mu umožňuje pracovať s akýmkoľvek napájacím napätím medzi 100 V a 240 V AC.
- Hodiny slov Vstup umožňuje synchronizáciu so hodinami slov.
- Word Clock Výstup poskytuje výstup zvolenej referencie systémových hodín.
- Loop Sync I/O zásuvky umožňujú Red 16Line integrovať sa so štandardným I/O reťazcom systému Pro Tools.
- Duálne pripojenie Thunderbolt 3 . Dva porty umožňujú priame alebo reťazové pripojenie k vašej pracovnej stanici/ externým monitorom – reťazenie/spájanie iných zariadení Red nie je povolené.
- Pro Tools | Rozhranie HD. Dva primárne konektory Mini DigiLink; použite káble Mini DigiLink na pripojenie k zariadeniu Pro Tools | HDX PCIe karta alebo Pro Tools | HD Natívny systém.
- Linkové výstupy na [jednom/dvoch] zásuvkách DB25.

Konektory DB25 sú zapojené podľa štandardu AES59 (známeho aj ako analógový štandard TASCAM).

• Linkové vstupy na [jednom/dvoch] zásuvkách DB25.

Všimnite si, že linkové vstupné obvody 1 a 2 možno znova priradiť ku konektorom mikrofónu a/alebo nástroja, takže nemusia byť vždy dostupné na vstupnom konektore. Ďalšie informácie nájdete na strane 14.

- Mikrofónové vstupy na dvoch XLR-3 samičích konektoroch.
- Sieť. Dva ethernetové konektory RJ45 pre sieť Dante. Porty môžu byť nakonfigurované ako primárne a sekundárne na redundantných systémoch – kde sú k dispozícii dve nezávislé siete, alebo ako dvojportový prepínač, ktorý umožňuje reťazové prepojenie ďalších jednotiek.
- ADAT I/O 1 a 2. Dva nezávislé 8-kanálové optické vstupy a výstupy ADAT využívajúce štandard TOSLINK konektory. Optické I/O 1 možno použiť aj v režime "Optical S/PDIF".
- S/PDIF I/O. 2-kanálové digitálne rozhranie na RCA (phono) konektoroch.
- Monitorovanie výstupov. Vyvážené 1/4" TRS konektory pre pripojenie ľavého a pravého monitorového reproduktora. Výstupy sú na úrovni linky, takže nenapájané reproduktory budú vyžadovať externé zosilnenie.

Pozrite si Príloha 1, strana 27, kde nájdete vývody konektorov.

#### Fyzicka charakteristika

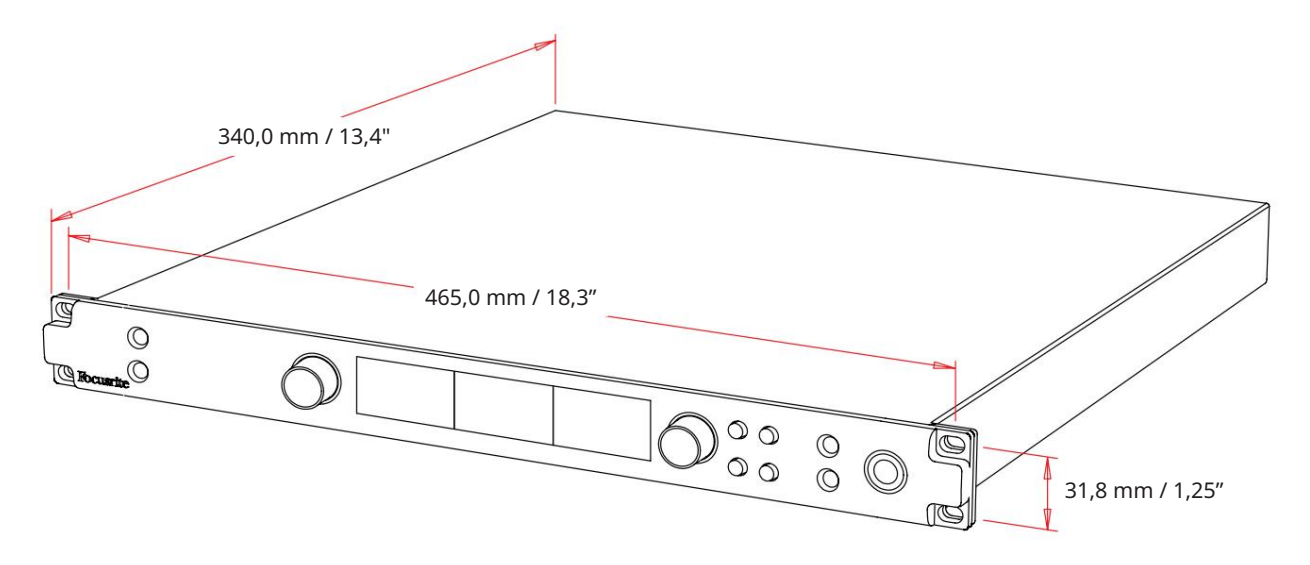

Rozmery puzdra sú znázornené na obrázku vyššie.

Jednotky červeného rozsahu vyžadujú 1U vertikálneho rackového priestoru. Za každou jednotkou ponechajte ďalších 75 mm hĺbky stojana, aby ste mohli umiestniť káble. Pri inštaláciách v pevnom prostredí (napr. v štúdiu) poskytnú montáž na predný panel stojanu\* primeranú podporu. Ak sa však jednotky majú používať v mobilnej situácii (napr. letové puzdro na turistiku atď.), odporúča sa, aby sa v stojane použili bočné podporné koľajničky alebo police. Hmotnosť každej jednotky je uvedená v tabuľke nižšie.

\*Vždy používajte skrutky M6 a klietkové matice špeciálne navrhnuté pre 19" stojany. Internetové vyhľadávanie pomocou frázy "klietkové matice M6" odhalí vhodné komponenty.

Chladenie je pomocou ventilátora zo strany na stranu; použité ventilátory sú nízkootáčkové a nízkohlučné. Neinštalujte jednotku bezprostredne nad akékoľvek iné zariadenie, ktoré vytvára značné teplo, napríklad výkonový zosilňovač. Tiež sa uistite, že pri montáži do stojana nie sú blokované bočné vetracie otvory.

Poznámka. Maximálna prevádzková teplota prostredia je 40°C / 104°F.

### Požiadavky na napájanie

Jednotky červenej rady sú napájané zo siete a obsahujú "univerzálny" napájací zdroj, ktorý môže pracovať s ľubovoľným sieťovým napätím striedavého prúdu od 100 V do 240 V. Pripojenie striedavého prúdu je cez štandardný 3-kolíkový IEC konektor na zadnom paneli. Spotreba energie je uvedená v tabuľke.

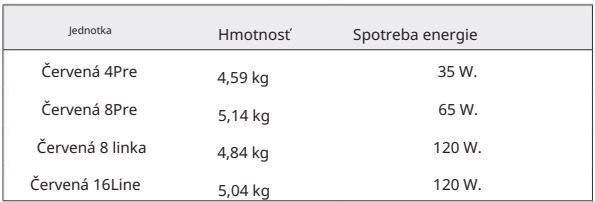

Ku každej jednotke sa dodáva zodpovedajúci IEC kábel – ten by mal byť ukončený sieťovou zástrčkou správneho typu pre vašu krajinu.

Upozorňujeme, že v žiadnej jednotke nie sú žiadne poistky ani iné používateľom vymeniteľné komponenty akéhokoľvek typu. Všetky problémy so servisom postúpte tímu podpory zákazníkov (pozrite si časť "Podpora zákazníkov a servis jednotky" na strane 48).

# PREVÁDZKA

### **Vstupy**

Každé zariadenie radu Red má kapacitu na umiestnenie [8/16/8/16] analógových vstupov, dvoch nezávislých 8 kanálových ADAT vstupov, 2-kanálového S/PDIF vstupu plus 32 Dante vstupných kanálov. Okrem toho je možné pridať interný 2-kanálový spätný signál ako dodatočný stereo vstup – podrobnosti nájdete na strane 15.

### Analógové vstupy

Analógové vstupy môžu byť priradené vstupným konektorom Line, Instrument alebo Mic. Tabuľka ukazuje, ktoré kanály je možné priradiť pre každú jednotku červeného rozsahu:

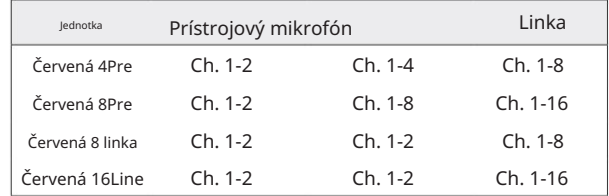

Vstupné ovládacie prvky

Výber vstupu a konfigurácia priraditeľných kanálov sa vykonáva pomocou tlačidiel výberu predzosilňovača a kódovača vstupu.

Podsvietené tlačidlo výberu identifikuje ovládaný kanál.

- Stlačením tlačidla Select sa tento kanál stane aktívnym Pri zapnutí sa vždy vyberie kanál 1
- Stlačenie ("kliknutie") vstupného kódovača vyberie možnosti ponuky alebo spustí funkciu Prepínania (pozrite si stranu 14)

#### Obrazovka prehľadu predzosilňovača

Stlačením ľubovoľného tlačidla Select vyvoláte obrazovku Prehľad na ľavom LCD displeji. Zobrazuje priradenie vstupu, hodnotu zisku a stav fantómového napájania pre vstupné kanály zariadenia.

Zvýraznené číslo označuje aktuálne aktívny kanál.

Orezaný kanál bude indikovaný tým, že jeho pruh úrovne zisku sa zmení na červenú – zrušte ho stlačením tlačidla Select daného kanála.

#### Zaostrovacia obrazovka predzosilňovača

Stlačením tlačidla Select vstupu sa zobrazí obrazovka Focus, ktorá poskytuje ďalšie podrobnosti o nastaveniach daného kanála.

Ak sa do približne 3 sekúnd nevykonajú žiadne zmeny, zobrazenie sa vráti na obrazovku Prehľad.

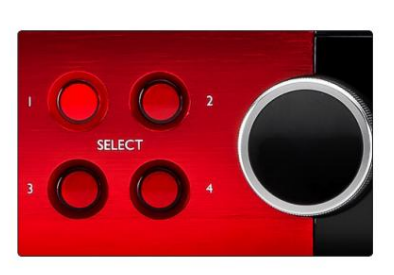

Červená 4Predobrazená Vyberte tlačidlá / kódovač vstupu

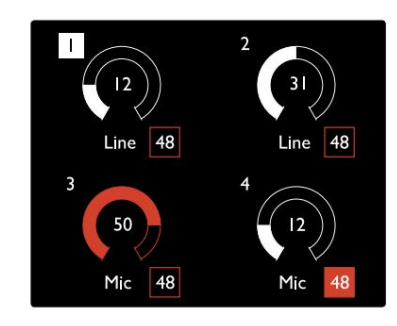

Červená 4Predobrazená Obrazovka prehľadu predzosilňovača

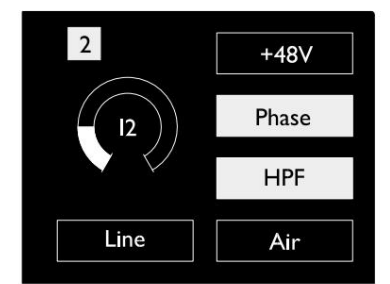

Červená 4Pre a Červená 8Pre vacia obrazovka predzo

Vstupy. . .

### Konfigurácia vstupu

Nastavenia pre konfigurovateľné vstupné kanály – možnosti typu vstupu a funkcie – sa vyberajú cez obrazovku ponuky Config.

tlačidlo • Ak chcete vstúpiť do ponuky Konfigurácia, stlačte a podržte tlačidlo Vybrať kanála

Ak chcete opustiť túto obrazovku, stlačte ľubovoľné tlačidlo výberu kanála – alebo otočte kódovač vstupu na možnosť "Späť" a potom kliknite.

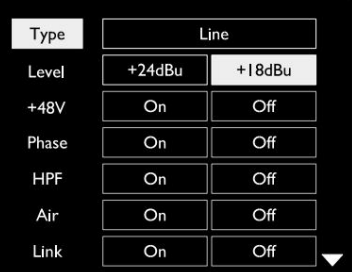

Zobrazený červený 16riadok Obrazovka ponuky konfigurácie kanála

#### Vstupné funkcie

Nasledujúce funkcie kanálov je možné nastaviť alebo zapnúť/vypnúť z obrazovky ponuky konfigurácie:

- Typ vyberá typ vstupu signálu, ktorý sa má použiť pre kanál: Nástroj › Mikrofón › Linka
- Úroveň (červený 8 riadok a 16 riadok) nastavuje prevádzkovú úroveň pre vybraný kanál. Všimnite si, že všetky ostatné nastavenia funkcií budú sivé, keď je typ vstupu nastavený na "Line"
- +48V umožňuje fantómové napájanie mikrofónového vstupu
- Phase aplikuje fázovú inverziu na zvolený kanál
- HPF prepínače v 80Hz hornopriepustnom filtri
- strana 44, kde nájdete ďalšie informácie • Vzduch zmení charakteristiku vstupu mikrofónu a nástroja na režim "Air". Pozri prílohu 4,
- Link kombinuje susediace nepárne/párne kanály, takže fungujú ako stereo pár. Po prepojení získate a zmeny typu vstupu na jeden zo spárovaných kanálov sa použijú na oba

Po prepojení budú všetky rozdiely v nastaveniach zisku medzi týmito dvoma kanálmi zachované.

• Back opustí obrazovku Config Menu a vráti sa na obrazovku Prehľad

Obrazovku ponuky konfigurácie opustíte aj stlačením ktoréhokoľvek z tlačidiel výberu kanála

#### Ak chcete zmeniť funkciu vstupu:

- zvýraznené 1 Otáčajte kódovačom vstupu, kým sa nezobrazí požadovaná funkcia
- 2 Stlačením kódovača vstupu môžete prechádzať typmi vstupu alebo prepínať výber

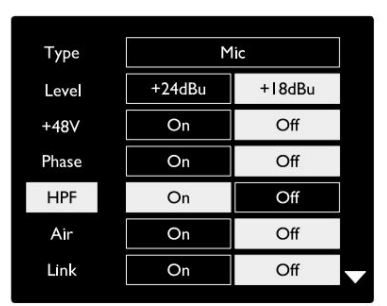

Zobrazený červený 16riadok Výber funkcie kanála

Vstupy. . .

Funkcia prepínania kódovača

Vstupný kódovač môže byť naprogramovaný tak, aby prepínal ktorúkoľvek zo vstupných funkcií jediným stlačením (t. j. bez toho, aby ste museli vstúpiť do obrazovky Config Menu). To môže byť veľmi užitočné, keď napríklad experimentujete s fázovaním mikrofónu.

Ak chcete vybrať funkciu pre funkciu prepínania kódovača vstupu:

- 1 Vstúpte do obrazovky Config Menu
- 2 Prejdite na funkciu potrebnú pre funkciu prepínania
- 3 Stlačte a podržte kódovač vstupu, kým sa nepotvrdí potvrdenie na vstupnom displeji sa zobrazí správa

Vybraná funkcia sa teraz zapne/vypne pri každom kliknutí na kódovač vstupu\*. Ak je vybratá možnosť "Typ" (predvolené), kliknutím na kódovač vstupu budete prechádzať dostupnými vstupmi.

\*Výber funkcie, ktorá nie je dostupná pre aktuálny typ vstupu, nebude mať žiadny účinok, ale funkcia sa uloží a aktivuje sa, keď sa zvolí vhodný typ vstupu.

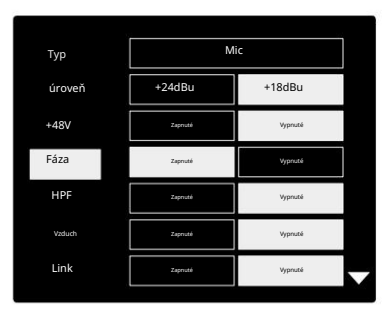

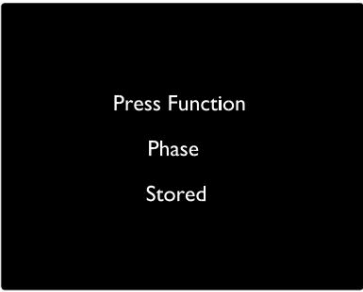

Potvrdenie prepínania vstupného kódovača

#### Linkové vstupy

Hoci niektoré analógové vstupné kanály je možné priradiť ku konektorom Mic a Instrument, zostávajúce linkové vstupy sú vždy dostupné na konektoroch DB25 na zadnom paneli.

Výber prevádzkovej úrovne

(Len červená 16linka – pozri tiež: 'Nastavenie úrovne vstupnej/výstupnej linky' na strane 26.)

Prevádzkovú úroveň pre každý linkový vstup je možné prepínať medzi +18 dBu a +24 dBu, aby správne zodpovedala ďalšiemu štúdiovému zariadeniu.

Ak chcete nastaviť úroveň:

- 1 Stlačte a podržte tlačidlo Input , kým sa na obrazovke Input nezobrazí ponuka Level Selection
- 2 Prejdite na požadované číslo kanálu pre individuálny výber alebo na Všetky pre globálny výber
- 3 Kliknutím na kódovač vstupu môžete prepínať medzi +18 dBu a +24 dBu
- 4 Opätovným stlačením tlačidla Input opustíte ponuku

Výber vstupnej a výstupnej prevádzkovej úrovne môže byť prepojený alebo odpojený. Ďalšie informácie nájdete v časti: Globálne nastavenia – Úroveň I/O na strane 23.

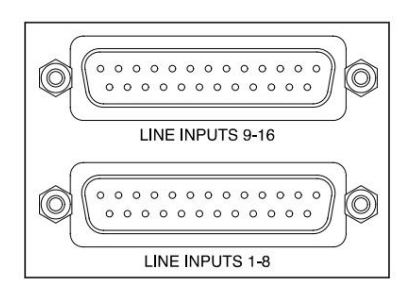

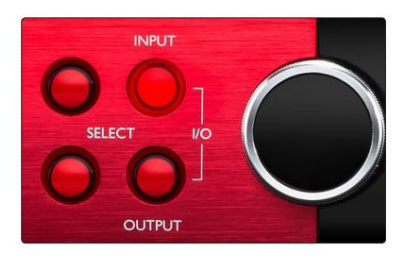

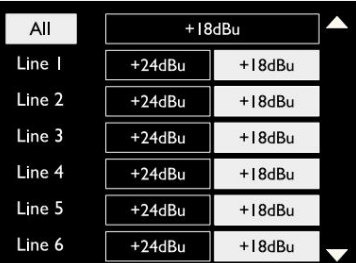

### Digitálne vstupy

#### TRADÍCIA

Vstupy ADAT 1 a 2 sú prístupné cez konektory na zadnom paneli. Signály budú dostupné, ak je zdroj pripojený a systém je synchronizovaný so spoločnými hodinami.

Každé pripojenie In/Out poskytuje:

- 8 kanálov pri 44,1 / 48 kHz
- 4-kanálový pri 88,2 / 96 kHz (SMUX)
- 2 kanály pri 176,4 / 192 kHz (SMUXII)

### S/PDIF

Dvojkanálové S/PDIF I/O pripojenie je dostupné cez RCA/Phono konektory na zadnom paneli alebo cez optický TOSLINK konektor (Port 1).

### Loopback Input

Virtuálne vstupy Loopback vám umožňujú nahrať akýkoľvek mix späť do vášho DAW. Môže to byť zvukový výstup inej

softvérovej aplikácie alebo celý monitorový mix vrátane analógových alebo digitálnych vstupov zmiešaných s akýmikoľvek prehrávanými signálmi, ktoré chcete zachytiť vo svojom DAW.

10 Loopback 1-2

Mono Stereo

Loopback využíva virtuálne vstupy, ktoré nemajú žiadne fyzické konektory na samotnom hardvérovom rozhraní, ale môžu byť zvolené v DAW ako zdroje signálu pre záznam rovnakým spôsobom ako ktorýkoľvek iný.

Informácie o RedNet Control nájdete na strane 23.

### Danteho spojenie

Dva konektory RJ45 pre sieť Dante sú umiestnené na zadnom paneli. Na pripojenie k audio sieti Dante použite štandardné sieťové káble Cat 5e alebo novšie.

V každej zásuvke sú zabudované LED diódy, ktoré indikujú platné pripojenie k sieti a sieťovú aktivitu.

Porty môžu byť nakonfigurované ako:

- Switched Mode dvojportový prepínač, umožňujúci reťazenie prídavných jednotiek, príp
- Redundantný režim (predvolené) primárna a sekundárna cesta redundantného systému, pričom dve k dispozícii sú nezávislé siete

Konfigurácia portov sa nastavuje z aplikácie Dante Controller.

Viac informácií o sieťach Dante nájdete na webovej stránke Audinate: [http://www.audinate.com/](http://www.audinate.com)

#### $\overline{OUT}$ OUT  $\overline{N}$  $\overline{N}$ {0 {@} ¦©¦ (0) OPTICAL 9-16 OPTICAL 1-8

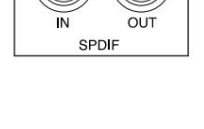

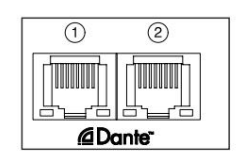

#### Monitorovanie

#### Monitory

Výstupy monitora na úrovni linky sú poskytované cez 1/4" symetrický jack výstup na zadnom paneli.

• Výstupný kódovač nastaví výstupnú úroveň monitora vždy, keď sa rozsvieti tlačidlo Monitor

#### Displej monitora

Na displeji monitora sa zobrazuje aktuálna úroveň hlasitosti a či je aktívne stlmenie alebo stlmenie. "Dim" zoslabuje signál o 18 dB.

Displej L/R merača zobrazuje úroveň pred zoslabovaním (úroveň signálu pred výstupným kódovačom).

Na displeji sa tiež zobrazia nastavenia globálneho hostiteľa a synchronizácie a ich príznaky stavu uzamknutia (pozrite si 'Globálne nastavenia' na strane 23).

#### Stlmiť a stlmiť

Funkcie Mute (Stlmiť) a Dim (Stlmiť) sa jednotlivo aktivujú prostredníctvom ponuky Monitor Setup. Okrem toho môže byť výstupný kódovač naprogramovaný tak, aby po kliknutí prepínal medzi stlmením alebo stlmením (pred

#### Aktivácia menu:

1 Stlačením a podržaním tlačidla Monitor vstúpite do ponuky Nastavenie

- 2 Otáčaním výstupného kódovača zvýraznite buď Dim alebo Mute
- 3 Kliknutím vyberte možnosť Zapnuté alebo Vypnuté

4 Ak chcete skončiť, znova stlačte tlačidlo Monitor (alebo vyberte možnosť "Späť")

#### Programovanie prepínacej funkcie:

- 1 Vstúpte do ponuky Monitor Setup ako je uvedené vyššie
- 2 Otáčaním zvýraznite funkciu, ktorú chcete naprogramovať
- zobrazí sa správa 3 Stlačte a podržte výstupný kódovač, kým sa nepotvrdí potvrdenie

Klikne sa na kódovač. Vybraná funkcia sa teraz zapne/vypne pri každom výstupe

# Slúchadlá

Na prednom paneli sú k dispozícii dva nezávislé stereo slúchadlové výstupy.

• Ak chcete upraviť úroveň hlasitosti slúchadiel alebo aktivovať stlmenie alebo stlmenie pre daný výstup, stlačte jedno z tlačidiel výberu slúchadiel

Informácie o aktivácii a programovaní stlmenia a stlmenia nájdete v časti "Stlmiť a stlmiť" vyššie, ale nahraďte "tlačidlo monitora" príslušným tlačidlom výberu slúchadiel.

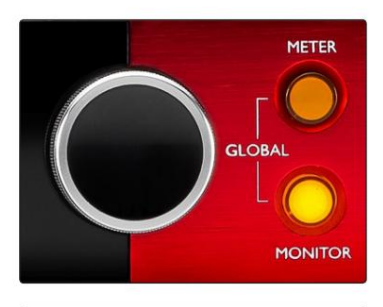

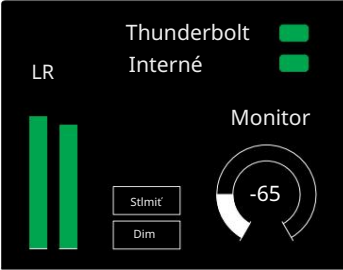

Displej monitora

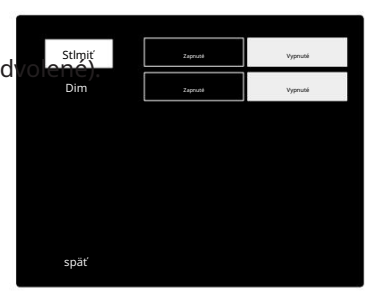

Ponuka nastavenia monitora

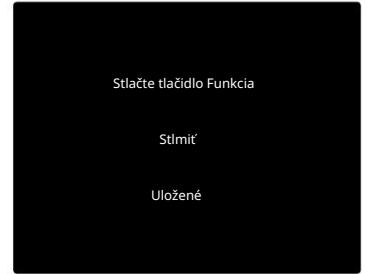

Potvrdenie prepínania kódovača

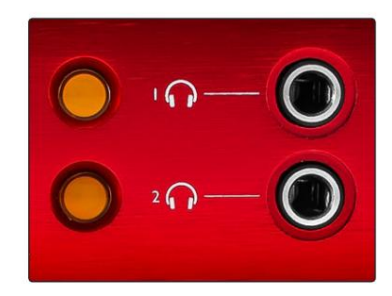

Tlačidlá výberu slúchadiel

# LCD meracie displeje

#### Červená 4Pre, Červená 8Pre a Červená 8Line

Stredná LCD obrazovka zobrazuje osem úrovňových metrov. Tieto indikujú vnútornú úroveň signálu po AD konverzii (alebo pred DA konverziou pri monitorovaní výstupov), pričom 0 dBFS je v plnom rozsahu.

Na kanáloch, ktoré dosiahnu bod orezania, sa zobrazí červený indikátor klipu.

Spôsob výberu signálu sa líši pre každý typ jednotky:

Výber zdroja merača – červená 4Pre a červená 8Pre

Ak chcete vybrať zdroj pre LCD displej:

- 1 Stlačením tlačidla Meter na prednom paneli získate prístup k glukomeru Zdrojový zoznam
- 2 Pomocou výstupného kódovača prejdite na požadovaný vstup alebo výstup
- 3 Kliknutím na Output Encoder vykonajte výber

4 Stlačením tlačidla Monitor alebo jedného z tlačidiel výberu slúchadiel ukončite ponuku

Analogue Inputs [I-8] 1 2 3 4 5 6 7 8

Červená 4Pre / Červená 8Pre

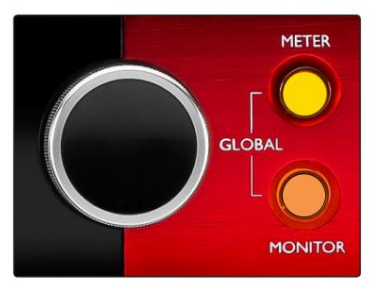

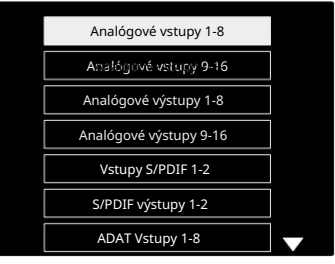

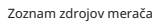

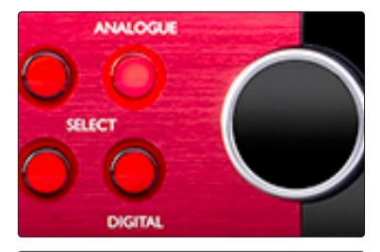

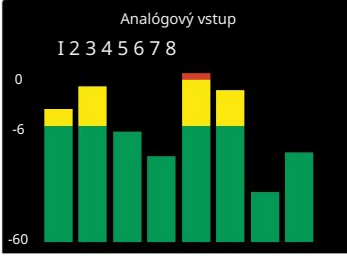

Červená 8 linka

Výber zdroja merača – červená 8riadková

Analógové vstupy:

- Stlačením Analógové zobrazíte analógové signály 1-8 v strede obrazovke
- výstupov • Opätovným stlačením Analógové prepnete zobrazenie medzi vstupmi a

#### Digitálne vstupy:

- Stlačením Digital zobrazíte digitálne signály na stredovej obrazovke; zdroj merača sa volí pomocou prepínača Meter a výstupu Kódovač – pozri Výber zdroja merača – červená 4Pre a červená 8Pre, vyššie
- Opätovným stlačením tlačidla Digital prepnete zobrazenie medzi vstupmi a výstupmi

Displeje LCD meračov. . .

Červená 16Line

Hladinomery 1–8 a 9–16

Ľavý aj stredný LCD displej môžu zobrazovať merače úrovne. Tieto označujú vnútornú úroveň signálu kanálov 1–16 po AD konverzii (alebo

pred DA konverziou pri monitorovaní výstupov), pričom 0 dBFS je v plnom rozsahu.

Na kanáloch, ktoré dosiahnu bod orezania, sa zobrazí červený indikátor klipu.

Stlačením tlačidla METER prepínate medzi informáciami o predzosilňovači a zobrazením úrovne merača.

Zdroj merača sa volí takto:

- Stlačením tlačidla Input zobrazíte vstupné kanály 1–8 a 9–16.
- Stlačením tlačidla Output zobrazíte výstupné kanály 1–8 a 9-16.
- Pre výber stlačte súčasne tlačidlá Input a Output kombinované zobrazenie I/O .

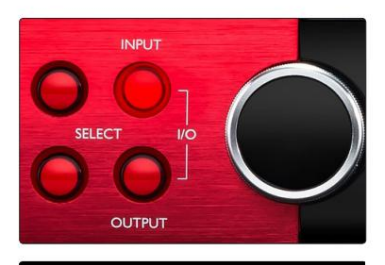

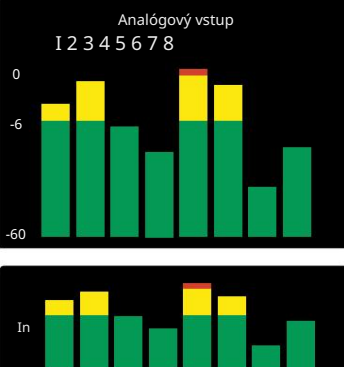

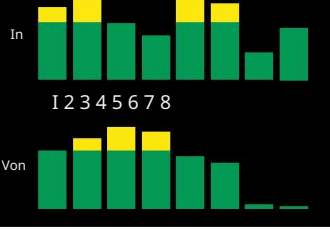

Kombinovaný I/O displej

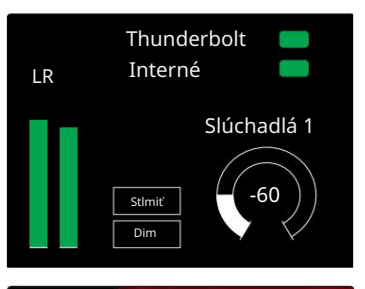

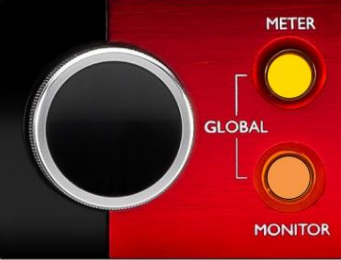

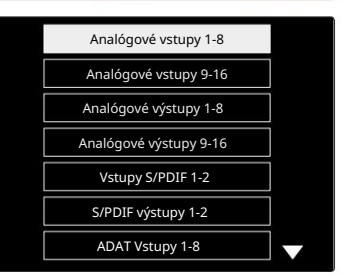

Zoznam zdrojov merača

#### Výstupný merač

Na obrazovke Output sa normálne zobrazujú merače úrovne monitora alebo slúchadiel 1 alebo 2 (ako aj príznaky stavu rozhrania).

Táto obrazovka sa používa aj na výber zdroja glukomera pre displeje 1 a 2.

#### Výber zdroja merača

Výber zdroja signálu pre ľavý a stredný LCD displej:

- Meter Source-List 1 Stlačte dvakrát tlačidlo Meter na prednom paneli, aby ste sa dostali k
- 2 Pomocou kódovača výstupu prejdite na požadovaný vstup
- 3 Kliknutím na Output Encoder vykonajte výber
- 4 Stlačením tlačidla Monitor alebo jedného z tlačidiel slúchadiel ukončite ponuku

# Analógové výstupy

Analógové výstupy sú k dispozícii na zásuvkách DB25 na zadnom paneli.

Linkové výstupy pre Red 4Pre a Red 8Pre majú pevný zisk, kde 0 dBFS zodpovedá úrovni signálu +18 dBu.

Výber prevádzkovej úrovne

(Len červená 16linka – pozri tiež: 'Nastavenie úrovne vstupnej/výstupnej linky' na strane 26.)

Prevádzkovú úroveň pre každý linkový výstup je možné prepínať medzi +18 dBu a +24 dBu, aby správne zodpovedala ďalšiemu štúdiovému zariadeniu.

- 1 Stlačte a podržte tlačidlo Výstup , kým sa na displeji vstupu nezobrazí ponuka výberu úrovne
- 2 Prejdite na požadované číslo kanálu pre individuálny výber alebo na Všetky pre globálny výber
- 3 Kliknutím na kódovač vstupu môžete prepínať medzi +18 dBu a +24 dBu
- 4 Opätovným stlačením tlačidla Output opustíte ponuku

Výber vstupnej a výstupnej prevádzkovej úrovne môže byť prepojený alebo odpojený. Ďalšie informácie nájdete v časti: Globálne nastavenia – Úroveň I/O na strane 23.

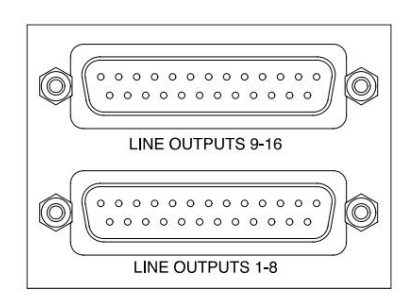

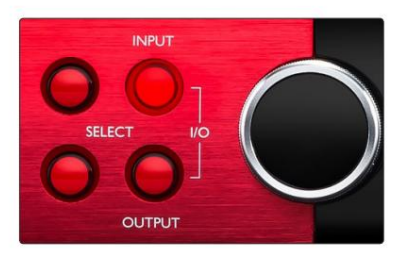

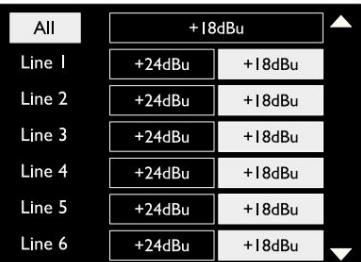

### Thunderbolt pripojenie

Skontrolujte, či je nastavenie hostiteľa vašej jednotky nastavené na "Thunderbolt", pozrite si časť Globálne nastavenia hostiteľa na strane 23.

Dva konektory Thunderbolt 2 alebo Thunderbolt 3 sú umiestnené na zadnom paneli. Pripojte sa k hostiteľovi alebo do reťazca pomocou štandardných káblov Thunderbolt 2 alebo Thunderbolt 3 (jeden je súčasťou dodávky).

Tabuľky pridelenia kanálov I/O nájdete v prílohe 3, strany 32–43.

#### Nastavenie Logic Pro X

- Na paneli s ponukami prejdite na: Logic Pro X > Preferences > Audio...
- Na karte Zariadenia nastavte: Vstupné zariadenia a výstupné zariadenia na "Focusrite Thunderbolt"

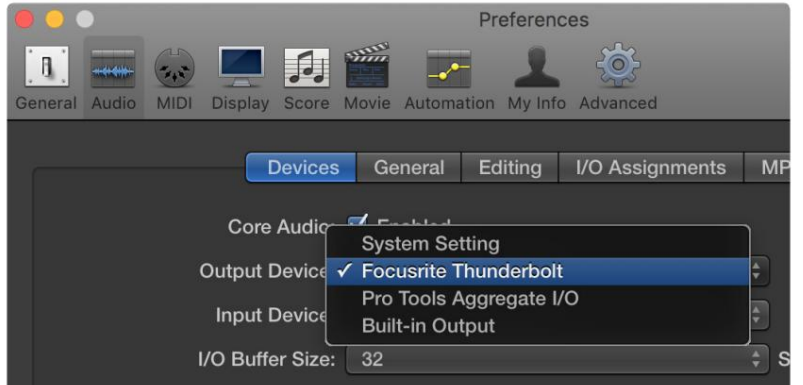

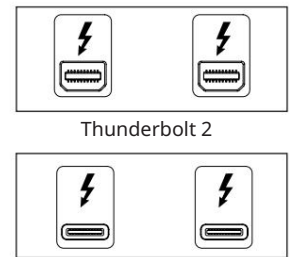

Thunderbolt 3

### Pripojenie Pro Tools

Uistite sa, že nastavenie hostiteľa vašej jednotky Red je nastavené na "Pro Tools", pozrite si Globálne nastavenia hostiteľa na strane 23.

Pripojte oba PRIMARY porty na zadnom paneli k Pro Tools | HDX karta alebo HD Native systém pomocou káblov Mini DigiLink.

Každý Pro Tools | HDX PCIe karta poskytuje dva Mini DigiLink porty (dáva karte kapacitu 64 vstupov a 64 výstupov), takže ku každej karte je možné pripojiť jednu červenú jednotku.

Červená jednotka sa v Pro Tools zobrazí ako štyri zariadenia:

- A: 1-16 (Port 1)
- B: 1-16 (Port 1)
- C: 1-16 (Port 2)
- D: 1-16 (Port 2)

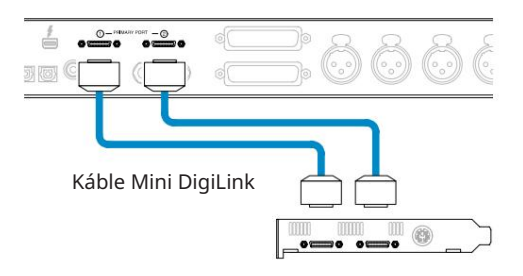

Je možné pripojiť maximálne tri\* jednotky červeného rozsahu, čo dáva celkovú I/O kapacitu 174 vstupov a 192 výstupov.

\*Alebo jeden, ak používate HD Native systém.

Upozorňujeme, že oba porty sú primárne konektory; to znamená, že ďalšie rozhranie Pro Tools nemožno pridať do série – porty nefungujú v režime rozšírenia.

#### Používanie jednotiek červeného rozsahu s inými Pro Tools | HD rozhrania

Pro Tools | Zvukové rozhrania HD I/O možno použiť na rovnakom systéme Pro Tools ako vaša jednotka Red. Jednotky rozhrania Pro Tools je možné pridať pomocou ďalších Pro Tools | Karty rozhrania HDX PCIe.

Pripojenie k Pro Tools | HD systém by vyžadoval použitie adaptérových káblov DigiLink-to-Mini DigiLink.

Každá jednotka sa zobrazí ako štyri zariadenia využívajúce HDX alebo HD Native, čo je maximum na kartu.

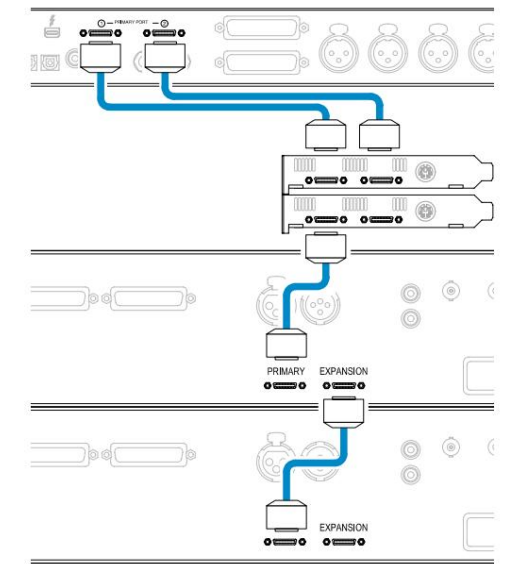

#### Synchronizácia slučky

Pri používaní ďalších I/O zariadení je dôležité, aby Spojenie Loop Sync medzi všetkými jednotkami je dokončené:

• Pomocou 75Ω BNC káblov pripojte každý konektor LOOP SYNC OUT ku konektoru LOOP SYNC IN na ďalšom

I/O jednotka

• Dokončite reťaz pripojením LOOP SYNC OUT na poslednej I/O jednotke späť k LOOP SYNC IN na prvej jednotke

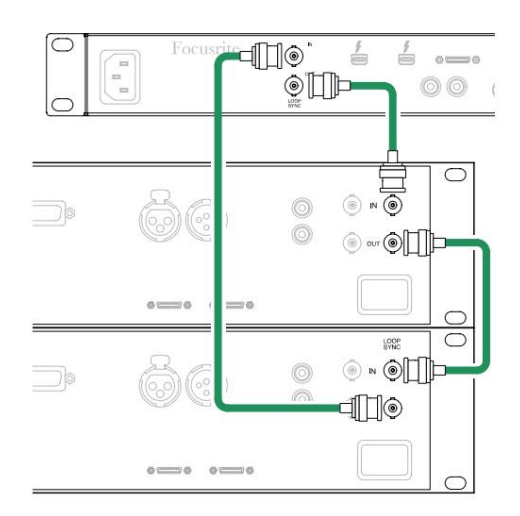

Pripojenie Pro Tools. . .

#### Nastavenie Pro Tools

- Na lište ponuky Pro Tools prejdite na: Setup > Playback Engine...
- Vo vyskakovacom menu Playback Engine vyberte: 'HDX' alebo 'HD Native' podľa toho, čo je vhodné pre váš systém

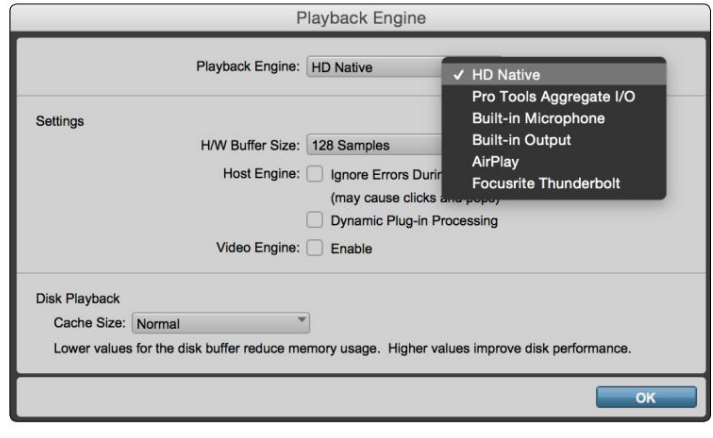

Nasledujúce kroky sú voliteľné, ale zjednodušia smerovanie signálu:

- Na paneli s ponukami prejdite na: Nastavenie > Nastavenie I/O...
- vľavo dole na stránke. • Uistite sa, že vaše vstupné a výstupné smerovacie tabuľky sú smerované nasledovne výberom záložky Default na

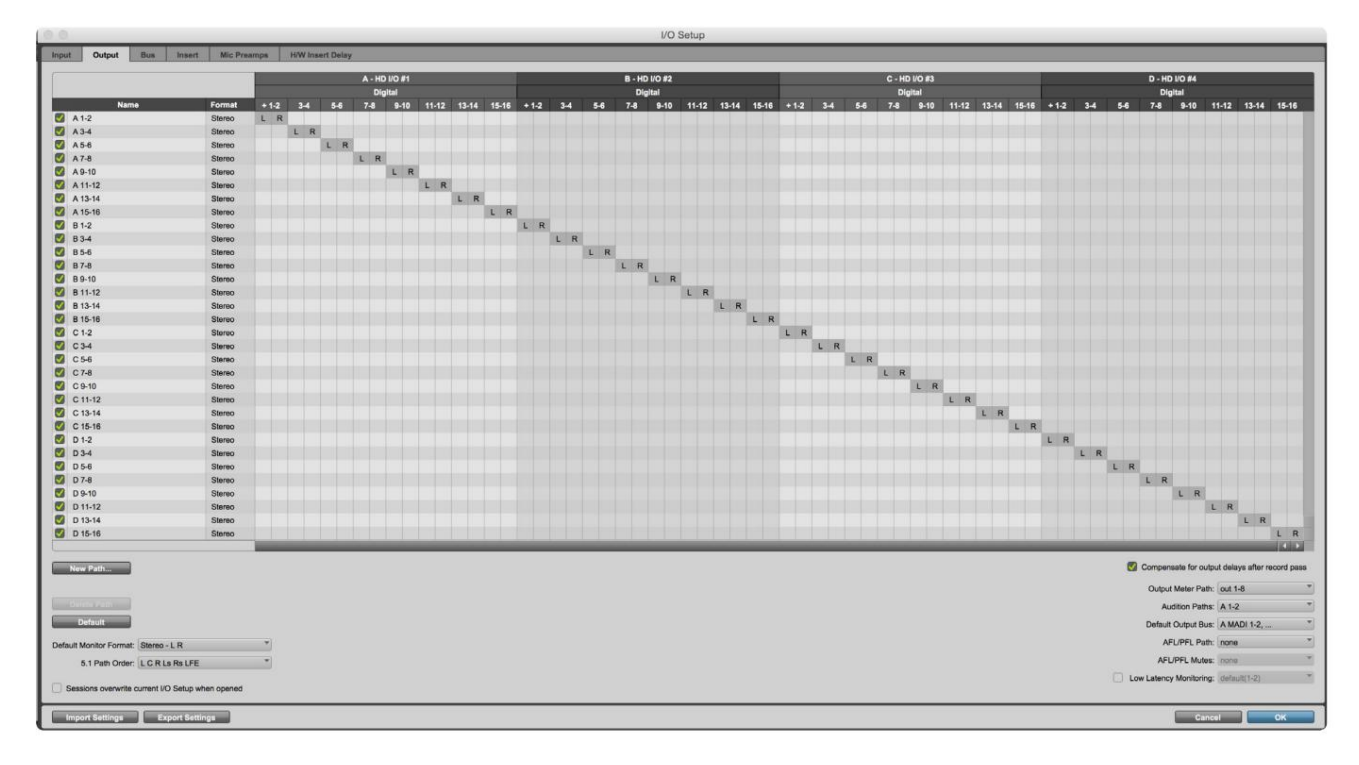

Poznámky

1. Počet dostupných vstupných a výstupných kanálov závisí od vzorkovacej frekvencie (pozri tabuľky prideľovania kanálov v Prílohe 3, strany 32–43

# GLOBÁLNE NASTAVENIA

Súčasným stlačením tlačidiel Meter a Monitor vstúpite do ponuky globálnych nastavení.

- Otáčaním výstupného kódovača vyberte položku ponuky
- Kliknutím na Output Encoder môžete prechádzať dostupnými možnosťami

Ak chcete opustiť obrazovku Globálne nastavenia, stlačte tlačidlo Monitor (alebo vyberte možnosť "Späť").

#### Hostiteľ

Vyberie pripojenie používané pre hostiteľa DAW: Thunderbolt alebo Pro Tools. V režime Thunderbolt sa príznak uzamknutia zobrazí ako zamknutý vždy, keď dôjde k pripojeniu k počítaču Thunderbolt – bez ohľadu na to, či je DAW otvorený alebo nie; Režim Pro Tools bude vyžadovať pripojenie DAW na zobrazenie zámku.

Poznámka: Zmena typu hostiteľa spôsobí, že zariadenie vykoná reštart.

Vyberie zdroj synchronizácie jednotky:

- Interné interne generované. Toto je predvolený výber
- Hodiny slov prijímané cez konektor BNC Word Clock In
- ADAT 1 Prijímané cez zadný optický vstupný konektor 1-8
- ADAT 2 Prijímané cez zadný optický vstupný konektor 9-16
- Optický port 1 pri nastavení na "Optical-S/PDIF" • S/PDIF – Prijímané buď cez zadný konektor RCA In, alebo
- Dante Poskytuje sieťové pripojenie Dante
- Loop Sync použiteľné len v režime "Pro Tools Host".

Po nadviazaní synchronizácie sa stav uzamknutia zmení na zelený. Červená vlajka znamená, že nie je synchronizácia.

#### Zachovať

Vyberte, či sa pri zapnutí obnovia predchádzajúce nastavenia fantómového napájania mikrofónových vstupov:

- je predvolený výber • Predzosilňovač – Obnovia sa všetky predchádzajúce nastavenia okrem nastavení 48 V, ktoré budú nastavené na Off. Toto
- Predzosilňovač +48V Obnovia sa všetky predchádzajúce nastavenia

#### Úroveň I/O (iba červená 16 linka)

- a Výstupné hodnoty súčasne • Prepojené (predvolené) – Zmeny nastavení referenčnej úrovne I/O kanála sa aplikujú na vstup
- Neprepojené nastavenia vstupu kanála a referencie výstupu možno priradiť nezávisle

Výber možnosti "Prepojené", keď sú úrovne vstupu a výstupu nastavené na rôzne hodnoty, nevynúti zmenu ani jednej hodnoty. Pred sledovaním nasledujúcich zmien je potrebné manuálne spárovať nastavenia.

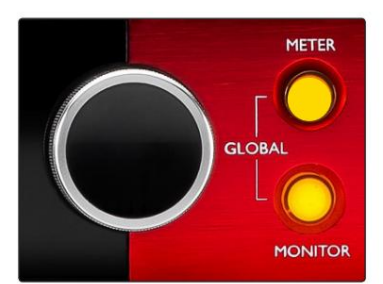

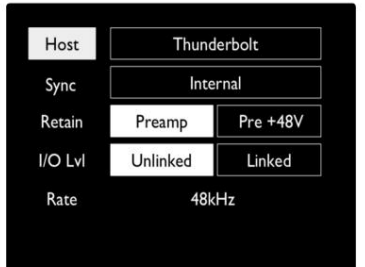

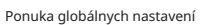

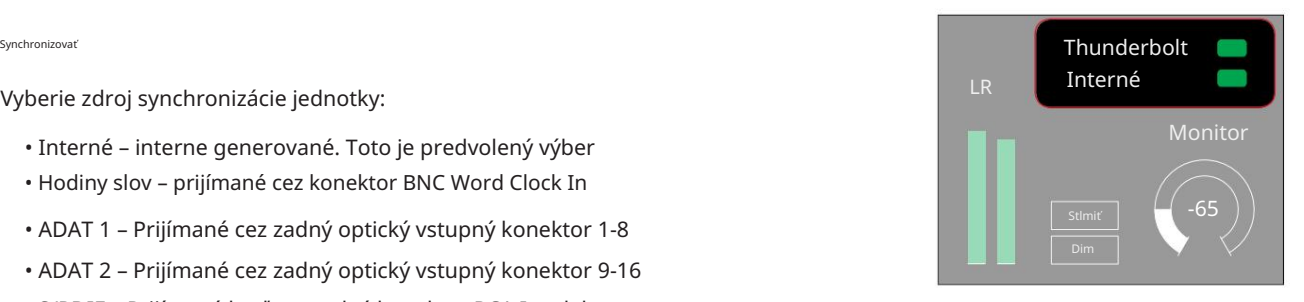

Nastavenia hostiteľa a synchronizácie a Stav uzamknutia

# ĎALŠIE ČERVENÉ KOMPONENTY SYSTÉMU

# Ovládanie RedNet 2

RedNet Control 2 je prispôsobiteľná softvérová aplikácia Focusrite na ovládanie a konfiguráciu rozhrania Red a RedNet. Grafické znázornenie pre každé zariadenie zobrazuje: ovládacie prvky, nastavenia funkcií, merače signálu, smerovanie a miešanie signálu.

Grafické ovládanie jednotiek Red 4Pre, Red 8Pre a Red 16Line je rozdelené do piatich strán:

- I/O ovládanie a meranie • Ovládanie monitora
- Smerovanie vstupu Vlastné mixy • Smerovanie výstupu

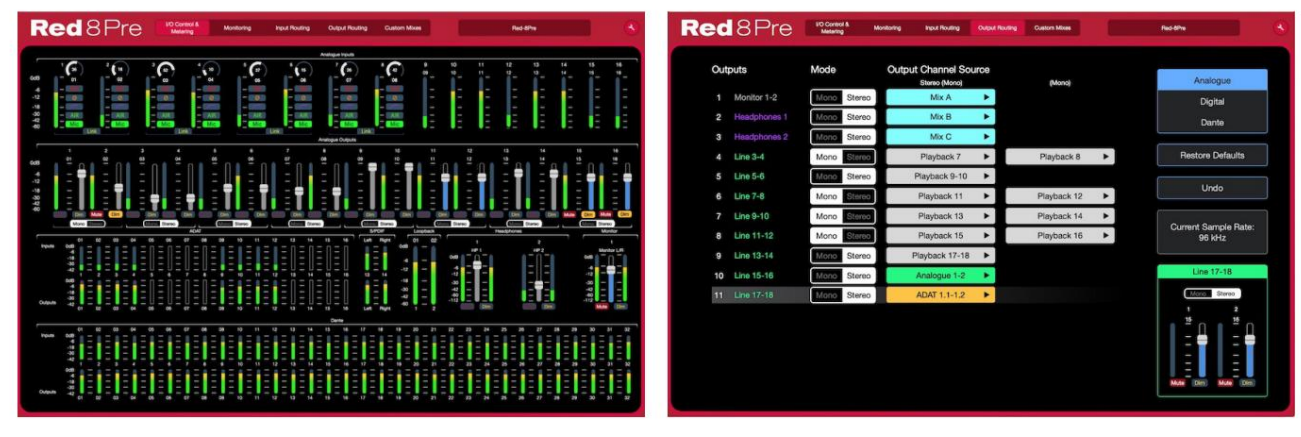

Stránka "Ovládanie a meranie I/O". Stránka "Smerovanie výstupu".

Úplné podrobnosti o prevádzke a nastavení pomocou softvéru nájdete v časti "Ovládanie zariadenia" v príručke RedNet Control Operator's Manual. Vyššie uvedené obrázky ukazujú, ako je pomocou aplikácie dostupný prístup ku všetkým ovládacím prvkom a nastaveniam.

#### Ponuka Nástroje

Kliknutím na ikonu Nástroje sa **zobrazí okno Nastavenia systému. Možnosti nastavenia sú** rozdelia na tri stránky: Zariadenie, Nastavenie a iOS.

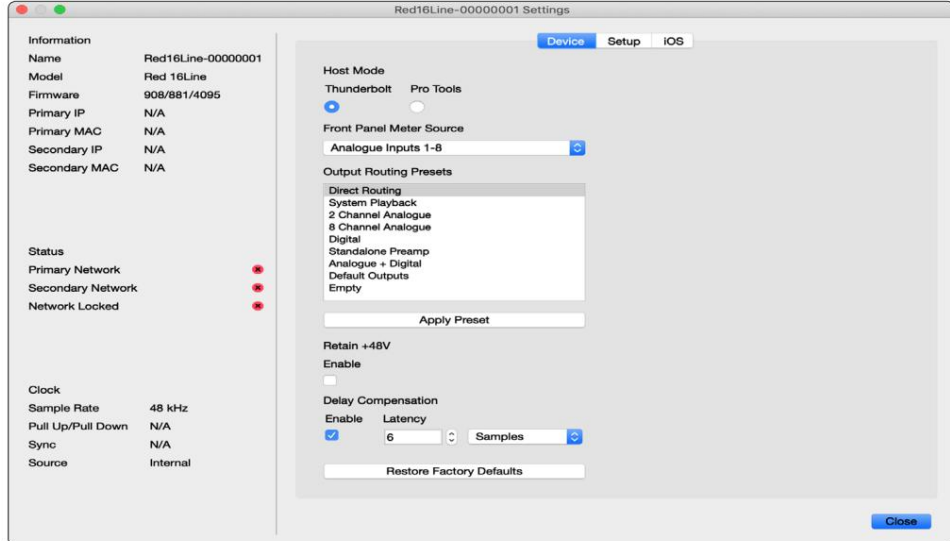

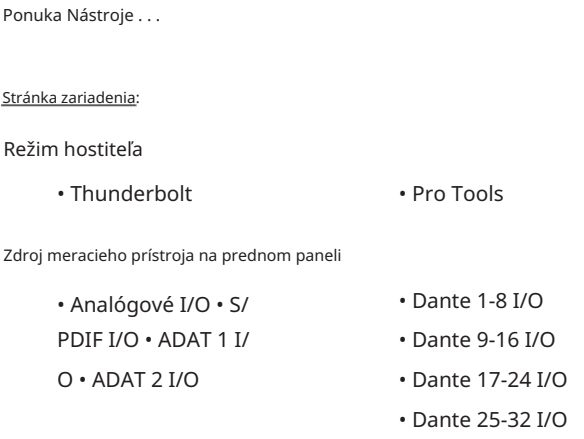

Predvoľby smerovania výstupu – Vyberte uloženú predvoľbu zo zoznamu a kliknutím na "Použiť predvoľbu" ju aktivujte.

napájanie. Zachovať +48V – stav zapnuté/vypnuté. Po zapnutí sa nastavenia napájania vrátia do predchádzajúceho stavu

Kompenzácia oneskorenia Dante (iba červená 8riadková a červená 16radová)

- Povoliť stav zapnutý/vypnutý.
- Latencia oneskorí analógový vstup a S/PDIF vstup o 1 až 253 vzoriek, aby sa zarovnal so vstupom Dante. Dá sa zadať aj v milisekundách.

Obnoviť výrobné nastavenia – Obnoví výrobné nastavenia jednotky.

Stránka nastavenia:

Zdroj S/PDIF

- RCA
- Optické

Keď zvolíte optický, nastaví optický vstup 1 a optický výstup 1 na formát S/PDIF

MIDI Channel – Nastavte MIDI kanál (1 – 16), na ktorý

bude jednotka reagovať:

- Vypnuté
- MIDI kanál 1
- MIDI kanál 2

```
• MIDI kanál 16
```
Poznámky:

- Predvolená hodnota je "Vypnuté"

- K dispozícii je 16 kanálov, čo umožňuje maximálne 16 nezávislých riadiacich ciest červenej jednotky

- Dve zariadenia by nemali byť nastavené na rovnaký MIDI kanál
- Výber MIDI kanálov sa ukladá v počítači, nie v zariadení. Preto, keď ovládate rovnakú jednotku z iného počítača, pridelenie MIDI kanálov už nemusí byť rovnaké

Pre viac informácií si stiahnite používateľskú príručku MIDI Control na adrese: http://www.focusrite.com/downloads

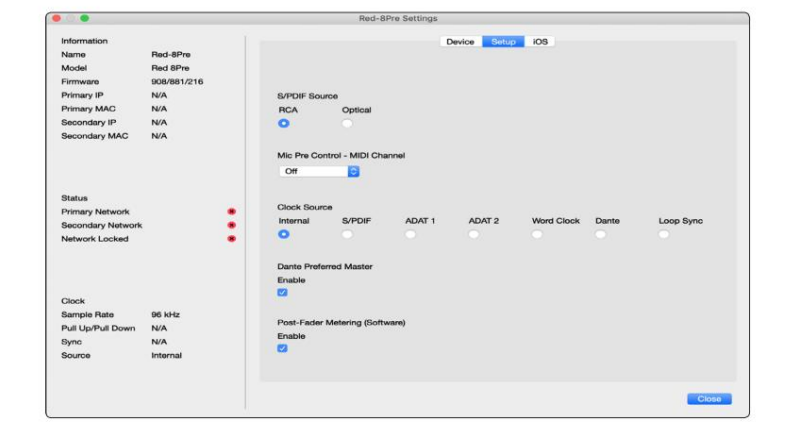

Ponuka Nástroje . . .

Zdroj hodín

• Interné • S/ PDIF • ADAT 1

- Hodiny so slovom
- Dante
- TRADIČNÉ 2
- Synchronizácia slučky
- 

Preferovaný hlavný – stav zapnutý/vypnutý.

Meranie po zoslabovaní (softvér) – stav zapnuté/vypnuté. Keď je povolené, červené zariadenie zmení všetky svoje merania z merania pred stlmením na meranie po stlmení iba v softvéri.

Obnovovacia frekvencia merania

- Vysoká
- Štandardné

Štandard sa odporúča pre nižšie využitie procesora.

Nastavenie úrovne vstupných/výstupných liniek (len červená 8 liniek a červená 16 liniek)

- Všetky: +18dBu / +24dBu
- Ch.1: +18dBu / +24dBu
- Ch.2: +18dBu / +24dBu

$$
\sim
$$

• Ch. 16: +18dBu / +24dBu

#### Stránka iOS:

Zobrazuje zoznam zariadení so systémom iOS, ktoré majú prístup k jednotke.

Každému zariadeniu môže byť schválený prístup k

ovládaniu alebo môže byť odstránené zo zoznamu.

Zariadenia Red sa ovládajú z aplikácie Focusrite Control pre iOS.

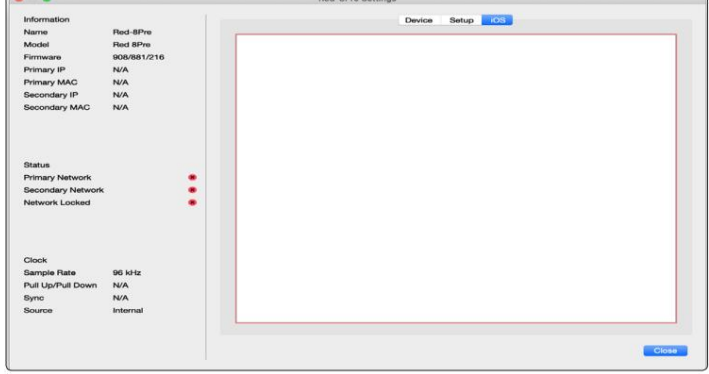

# PRÍLOHY

### Príloha 1 – Vývody konektorov

#### Konektor DB25 (AES59).

Konektory sú zapojené podľa štandardu AES59 (známeho aj ako analógový štandard TASCAM).

Typ konektora: DB25 samica

Týka sa:

Analógový linkový vstup / linkový výstup Mikrofónne vstupy (iba červená 8Pre)

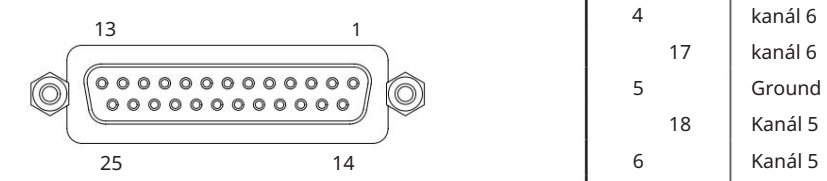

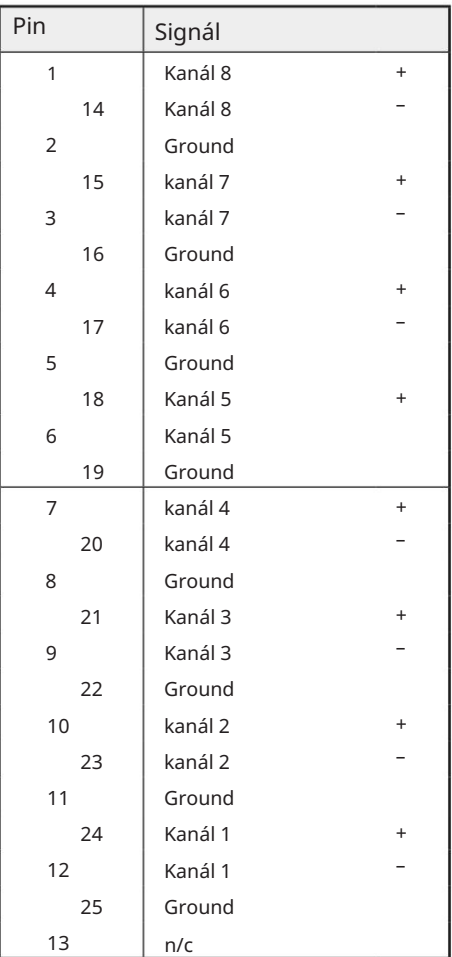

XLR konektory

Konektory sú zapojené podľa štandardu AES59 (známeho aj ako analógový štandard TASCAM).

Typ konektora: XLR-3 samica

Týka sa:

Mikrofónne vstupy

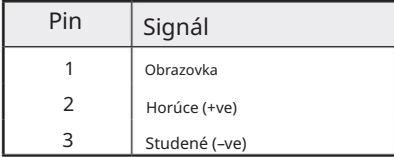

Príloha 1 – Vývody konektorov. . .

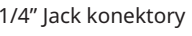

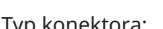

Týka sa:

Typ kon

Týka sa:

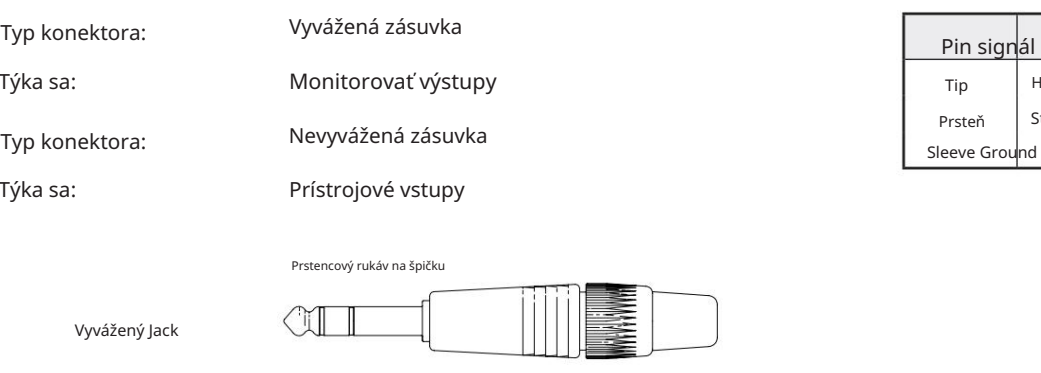

Rukáv

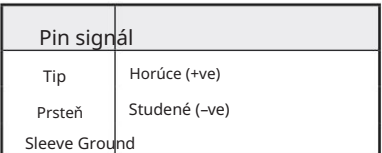

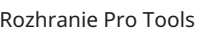

Nevyvážený Jack

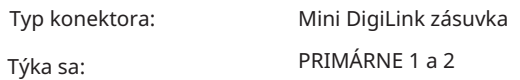

Tip

 $\begin{picture}(20,20) \put(0,0){\dashbox{0.5}(5,0){ }} \thicklines \put(0,0){\dashbox{0.5}(5,0){ }} \thicklines \put(0,0){\dashbox{0.5}(5,0){ }} \thicklines \put(0,0){\dashbox{0.5}(5,0){ }} \thicklines \put(0,0){\dashbox{0.5}(5,0){ }} \thicklines \put(0,0){\dashbox{0.5}(5,0){ }} \thicklines \put(0,0){\dashbox{0.5}(5,0){ }} \thicklines \put(0,0){\dashbox{0.5}(5,0){ }} \thicklines \put(0,0){\dashbox{0.5}(5,$ 

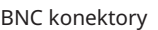

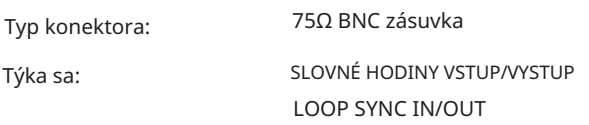

#### Ethernetový konektor

Typ konektora:

Týka sa:

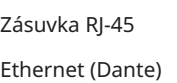

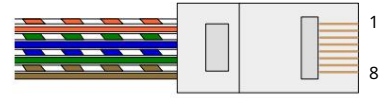

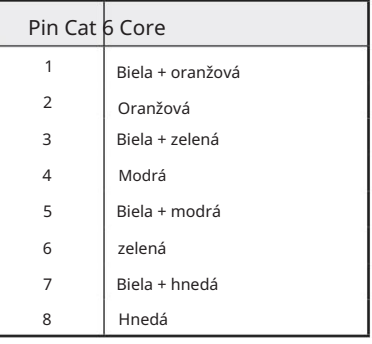

## Príloha 2 – Systémové diagramy

Schéma systému: červená 4Pre

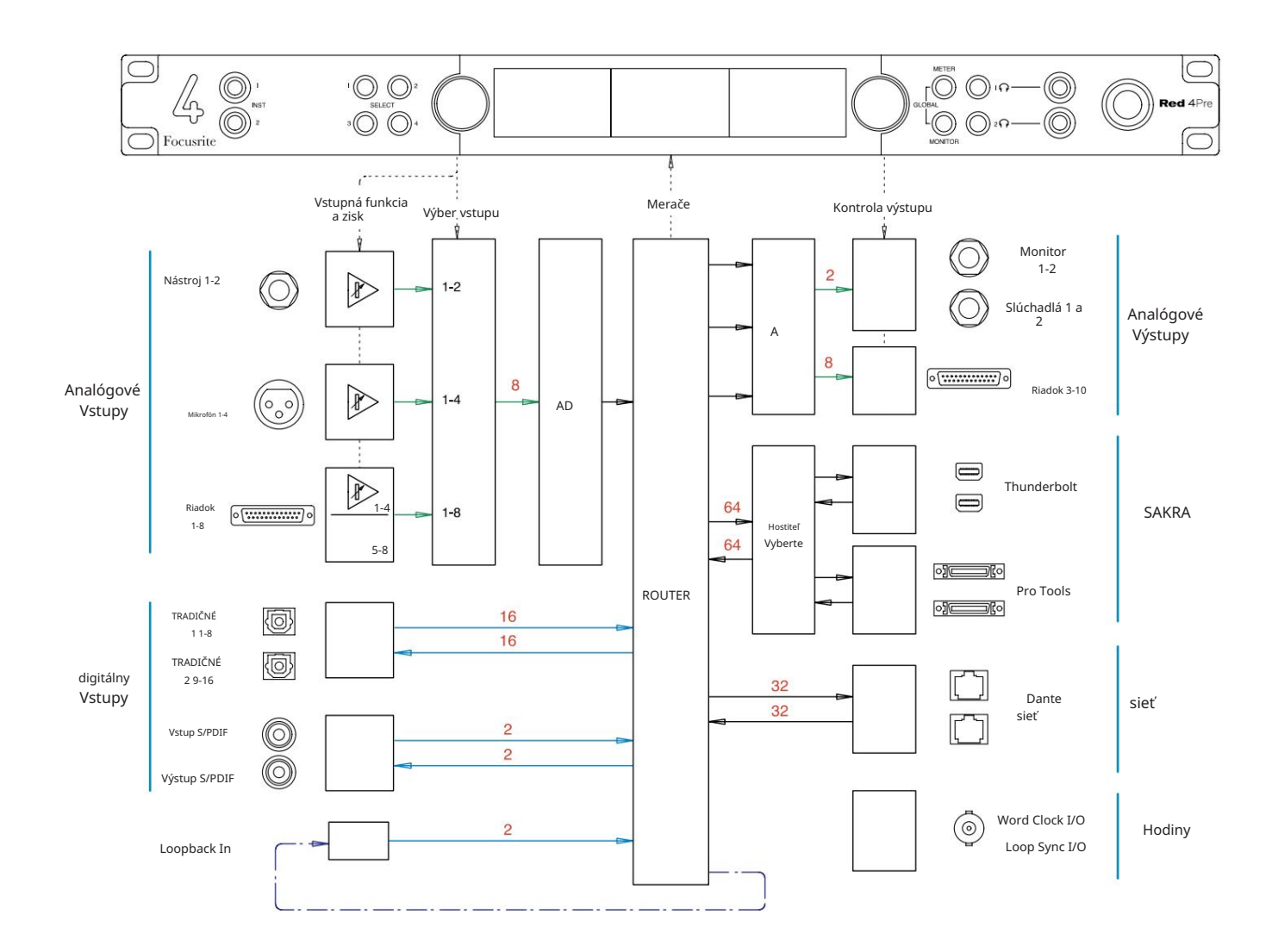

Čísla označujúce kapacity kanálov sa vzťahujú na vzorkovaciu frekvenciu 44,1/48 kHz. Počty kanálov pri vyšších vzorkovacích frekvenciách nájdete v tabuľkách I/O kanálov na stranách 32–43.

Príloha 2 – Systémové diagramy . . .

Schéma systému: červená 8Pre

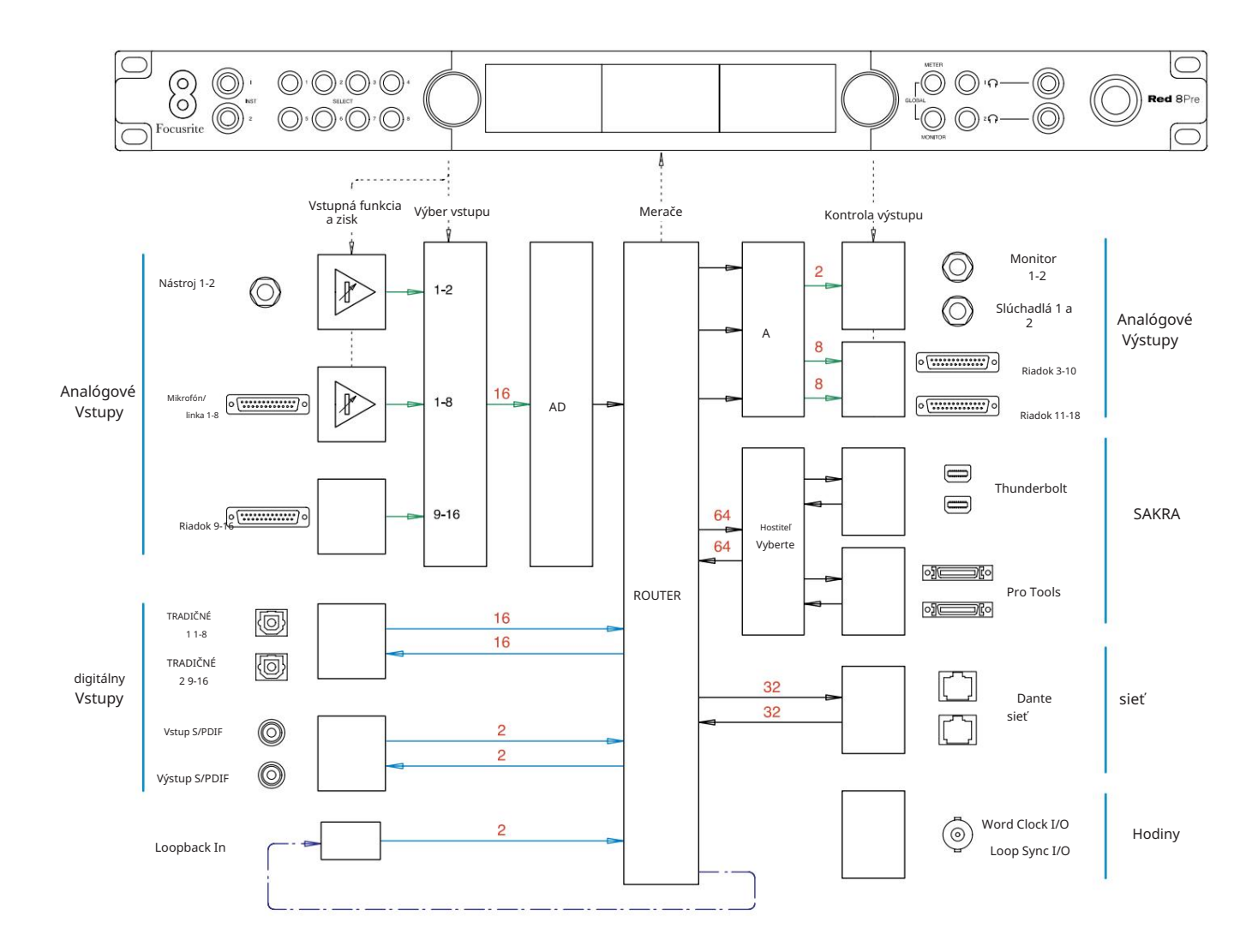

Čísla označujúce kapacity kanálov sa vzťahujú na vzorkovaciu frekvenciu 44,1/48 kHz. Počty kanálov pri vyšších vzorkovacích frekvenciách nájdete v tabuľkách I/O kanálov na stranách 32–43.

Príloha 2 – Systémové diagramy . . .

Schéma systému: červená 8Line a červená 16Line

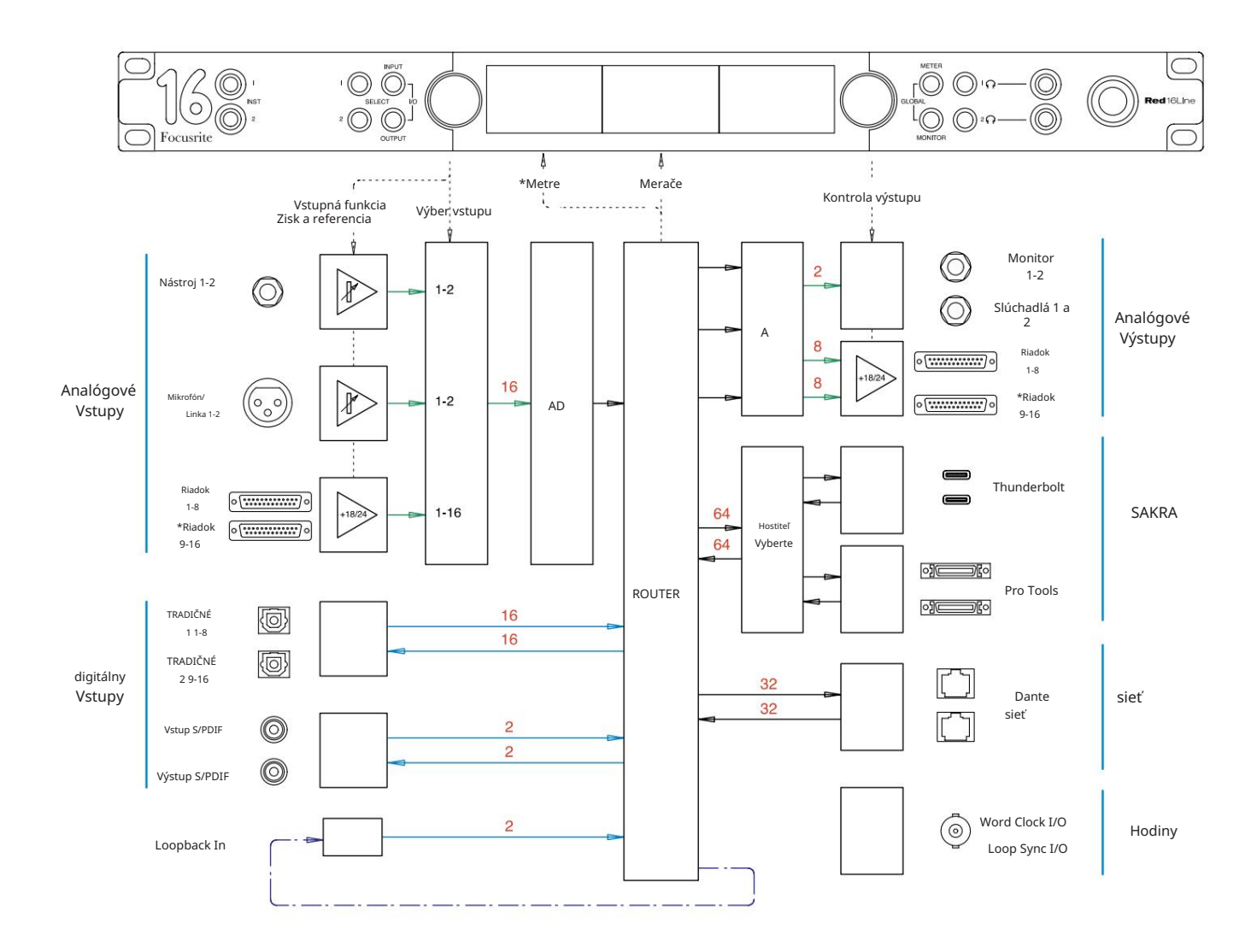

Čísla označujúce kapacity kanálov sa vzťahujú na vzorkovaciu frekvenciu 44,1/48 kHz. Počty kanálov pri vyšších vzorkovacích frekvenciách nájdete v tabuľkách I/O kanálov na stranách 32–43.

\*Len červený rad 16

### Príloha 3 – I/O kanál Pridelenie

Červená 4Pre – 44,1 / 48 kHz

Toto je predvolené pridelenie smerovania vstupu/ výstupu. Poradie vstupov a výstupov je možné nakonfigurovať pomocou RedNet Control, keď je jednotka pripojená k počítaču cez Thunderbolt.

Všimnite si, že maximálny fyzický vstup/výstup, ktorý možno pripojiť, je 58 palcov x 64 výstupov.

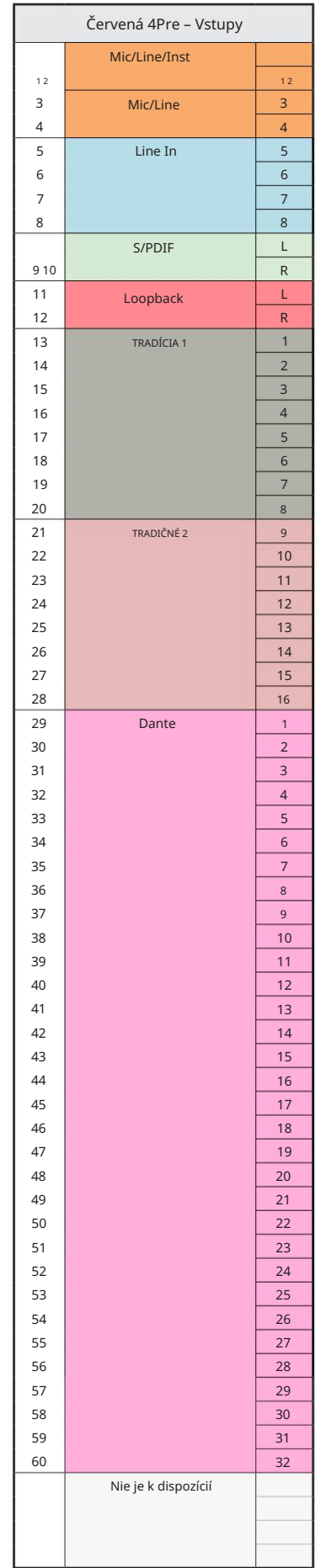

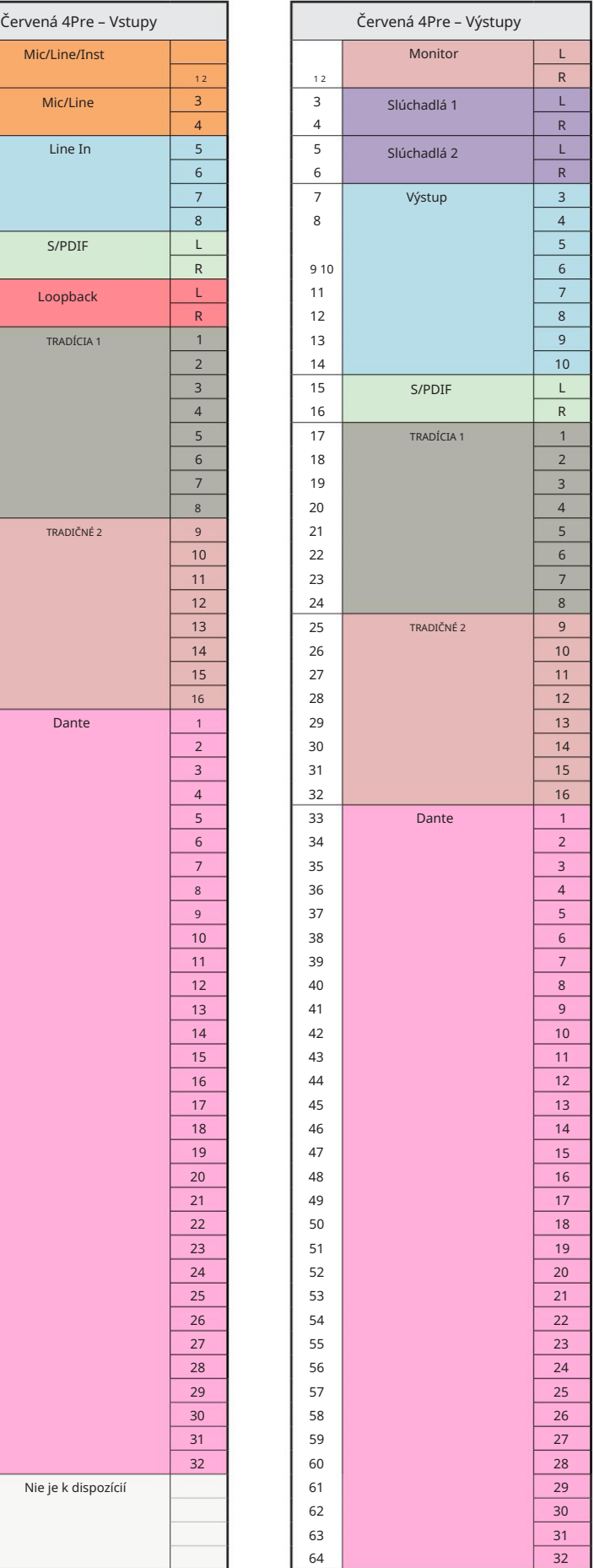

Červená 4Pre – 88,2 / 96 kHz

Toto je predvolené pridelenie smerovania vstupu/výstupu. Poradie vstupov a výstupov je možné nakonfigurovať pomocou RedNet Control, keď je jednotka pripojená k počítaču cez Thunderbolt.

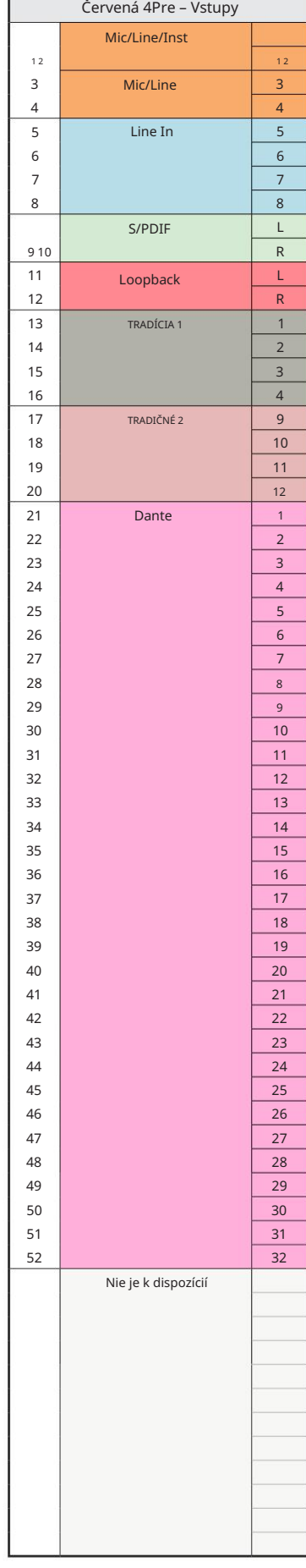

**The Contract** 

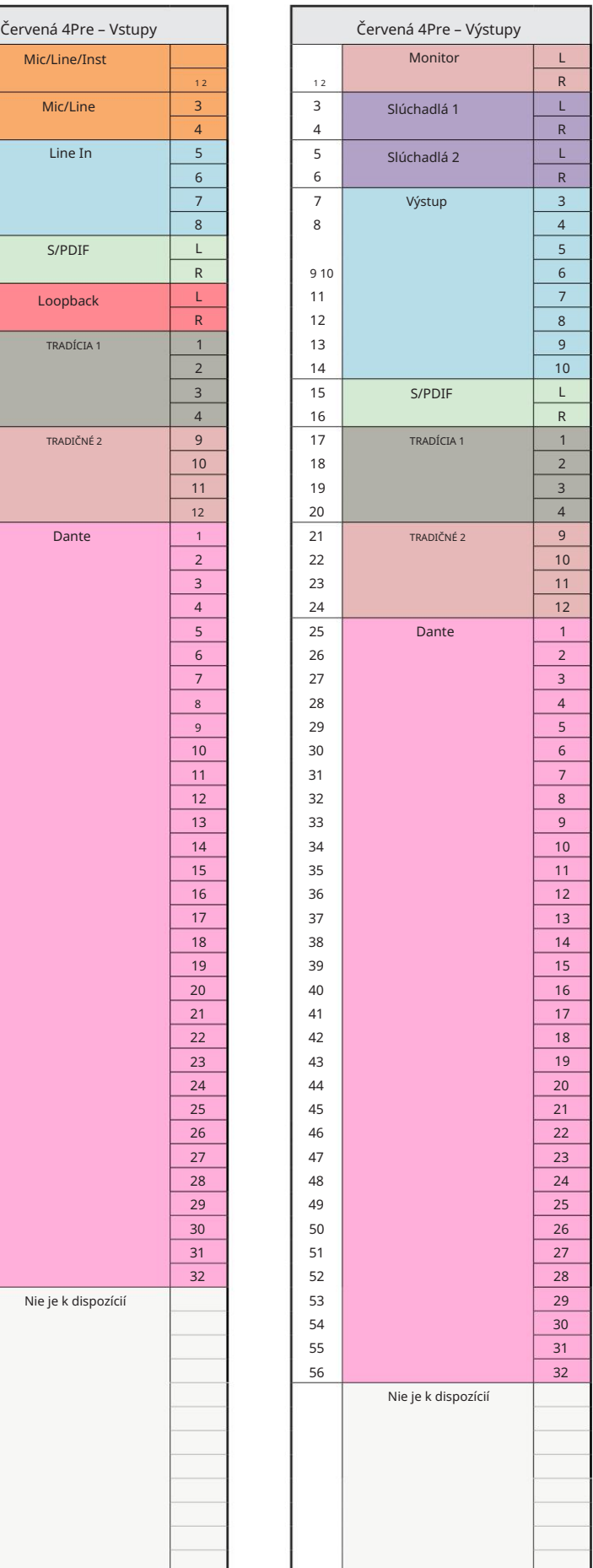

Červená 4Pre – 176,4 / 192 kHz

Toto je predvolené pridelenie smerovania vstupu/výstupu. Poradie vstupov a výstupov je možné nakonfigurovať pomocou RedNet Control, keď je

jednotka pripojená k počítaču cez Thunderbolt.

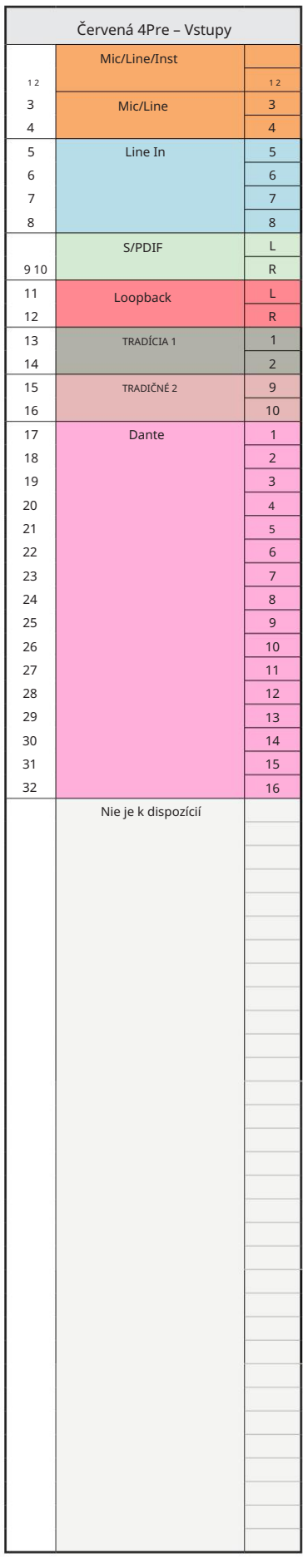

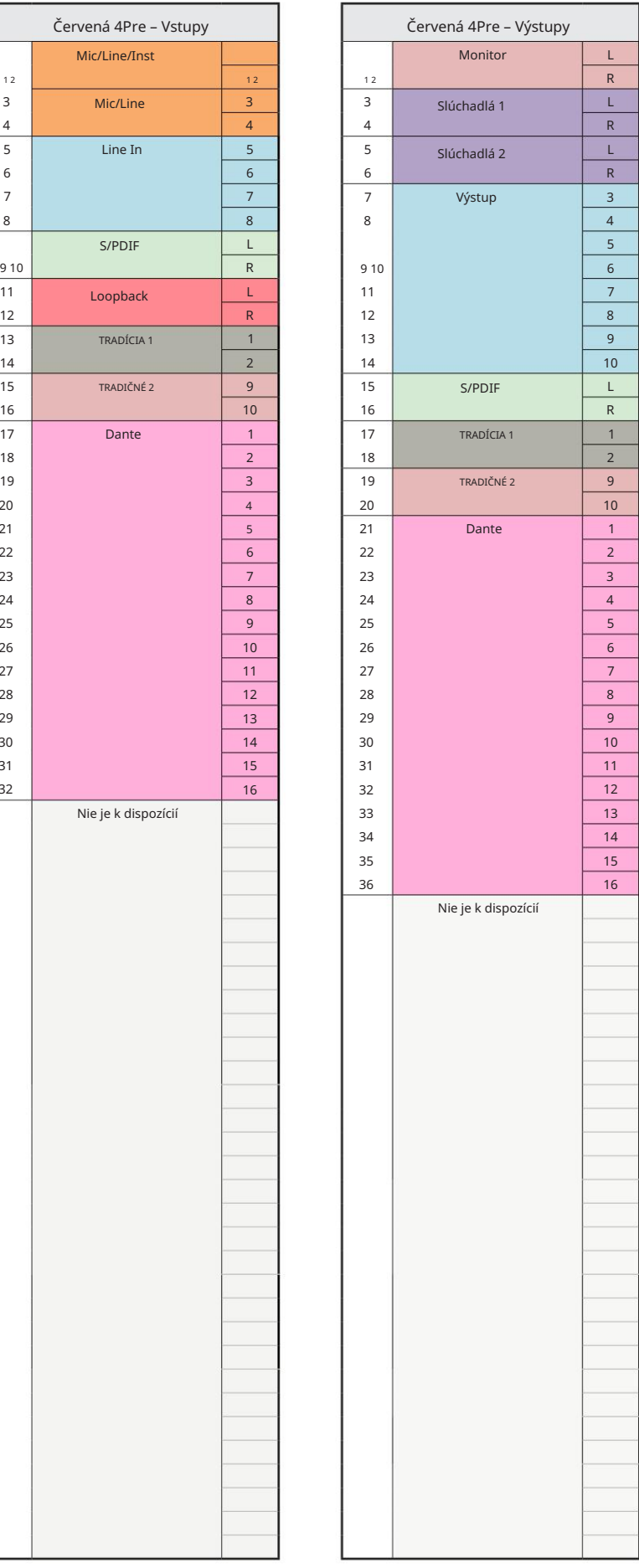

Červená 8Pre – 44,1 / 48 kHz

Toto je predvolené pridelenie smerovania vstupu/výstupu. Poradie vstupov a výstupov je možné nakonfigurovať pomocou RedNet Control, keď je jednotka pripojená k počítaču cez Thunderbolt.

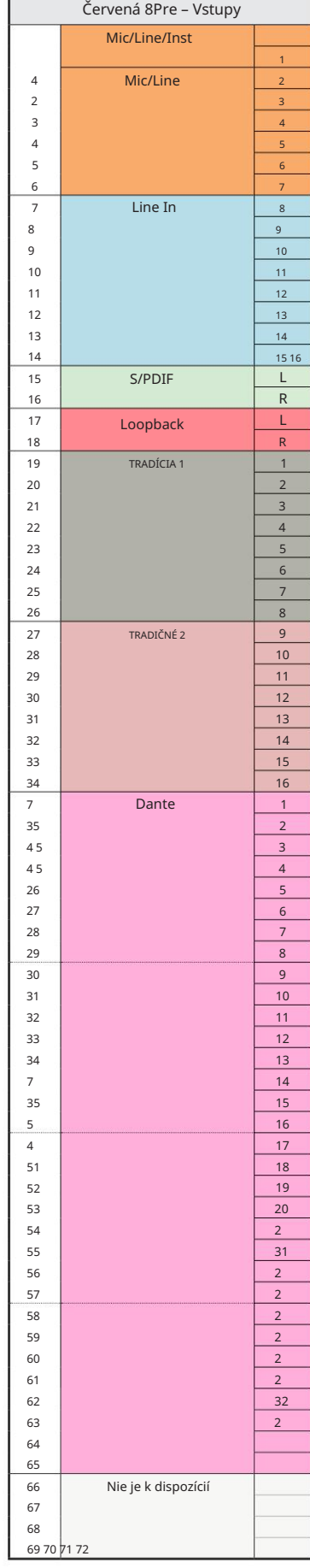

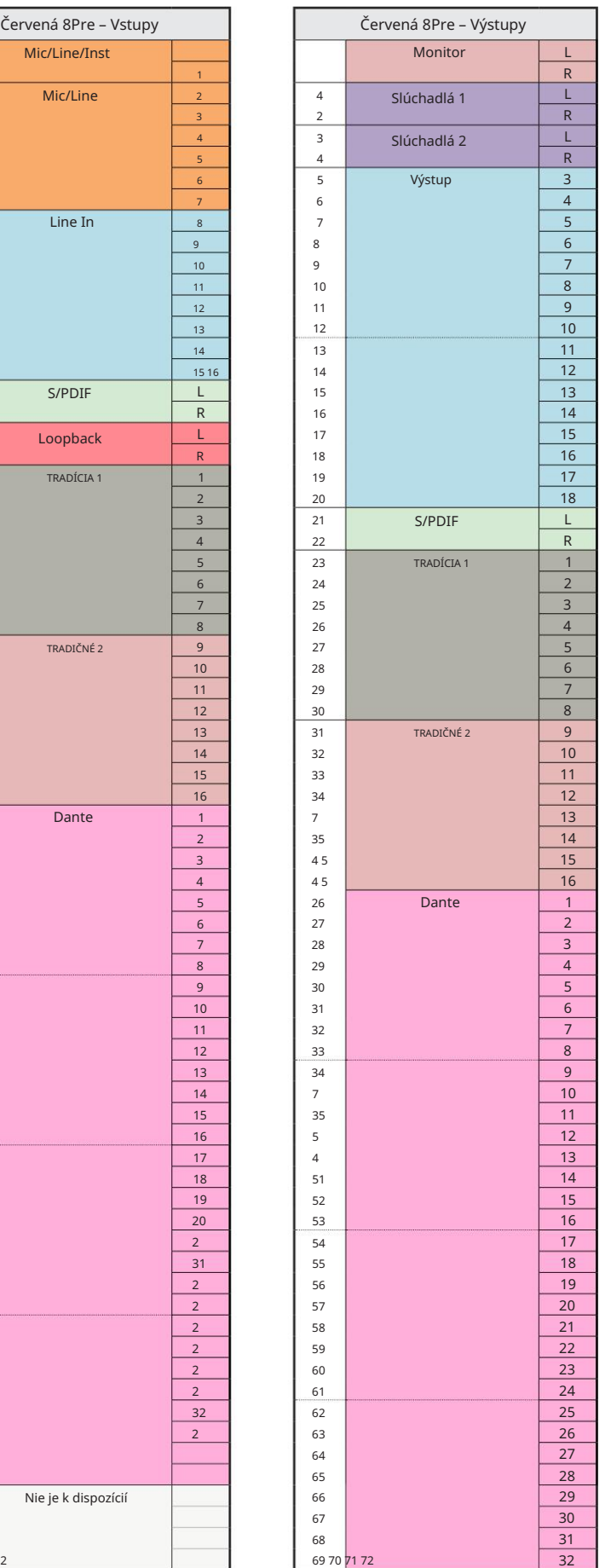

Červená 8Pre – 88,2 / 96 kHz

Toto je predvolené pridelenie smerovania vstupu/výstupu. Poradie vstupov a výstupov je možné nakonfigurovať pomocou RedNet Control, keď je jednotka pripojená k počítaču cez Thunderbolt.

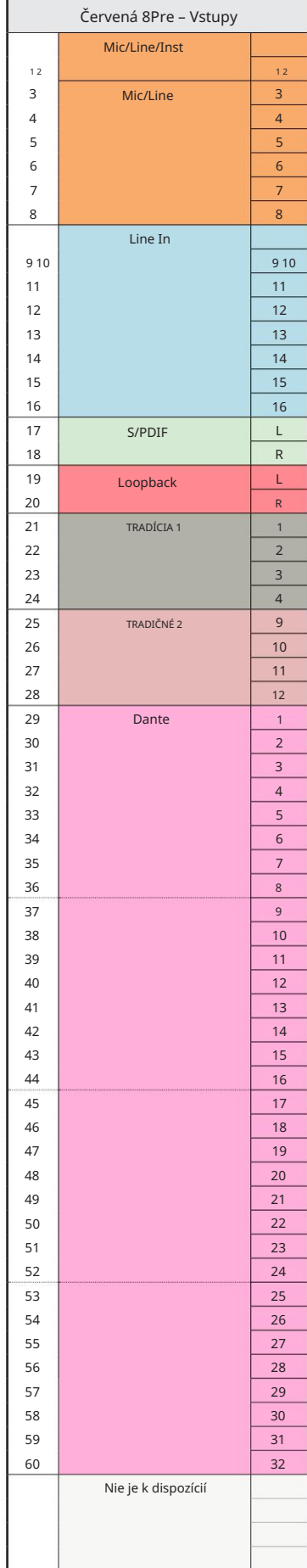

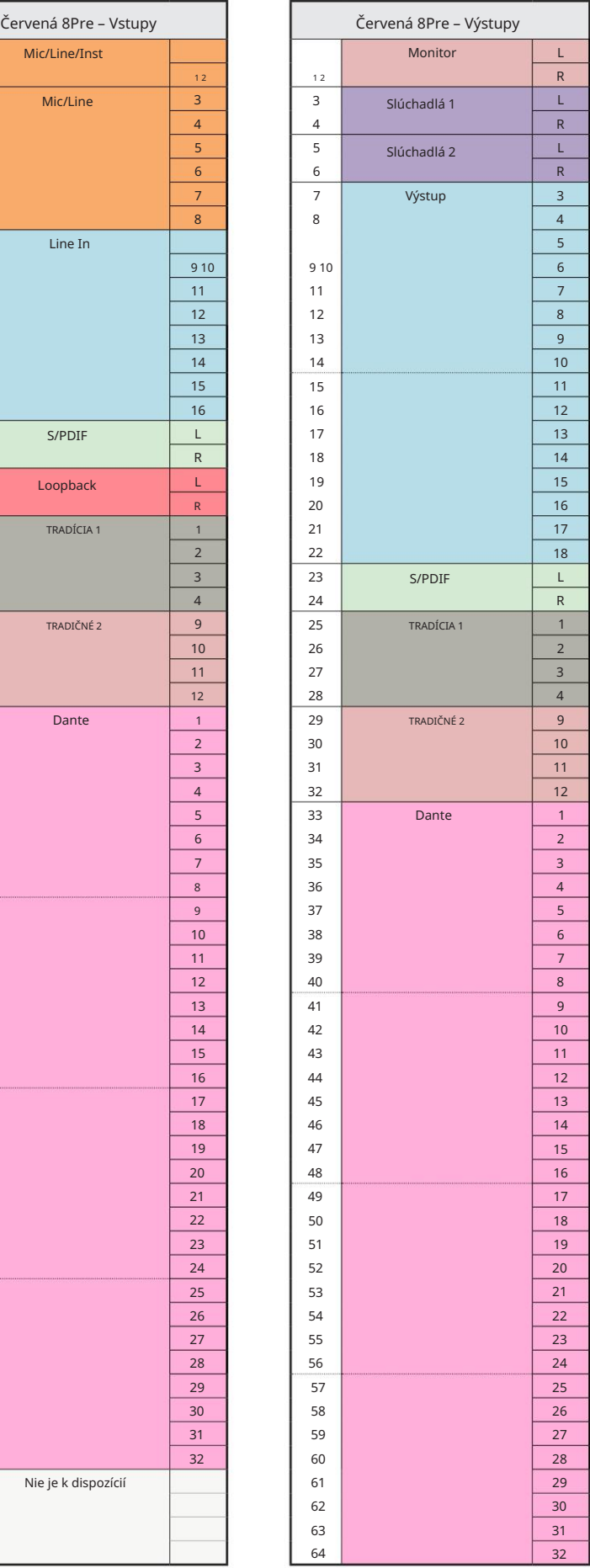

Príloha 3 – Pridelenie I/O kanálov . . .

Červená 8Pre – 176,4 / 192 kHz

Toto je predvolené pridelenie smerovania vstupu/výstupu. Poradie vstupov a

výstupov je možné konfigurovať pomocou RedNet Ovládanie, keď je jednotka pripojená k

počítač cez Thunderbolt.

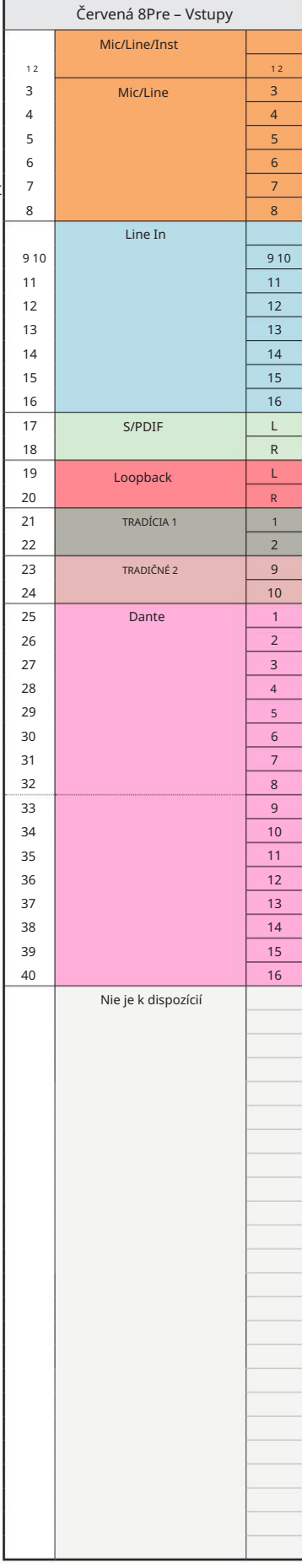

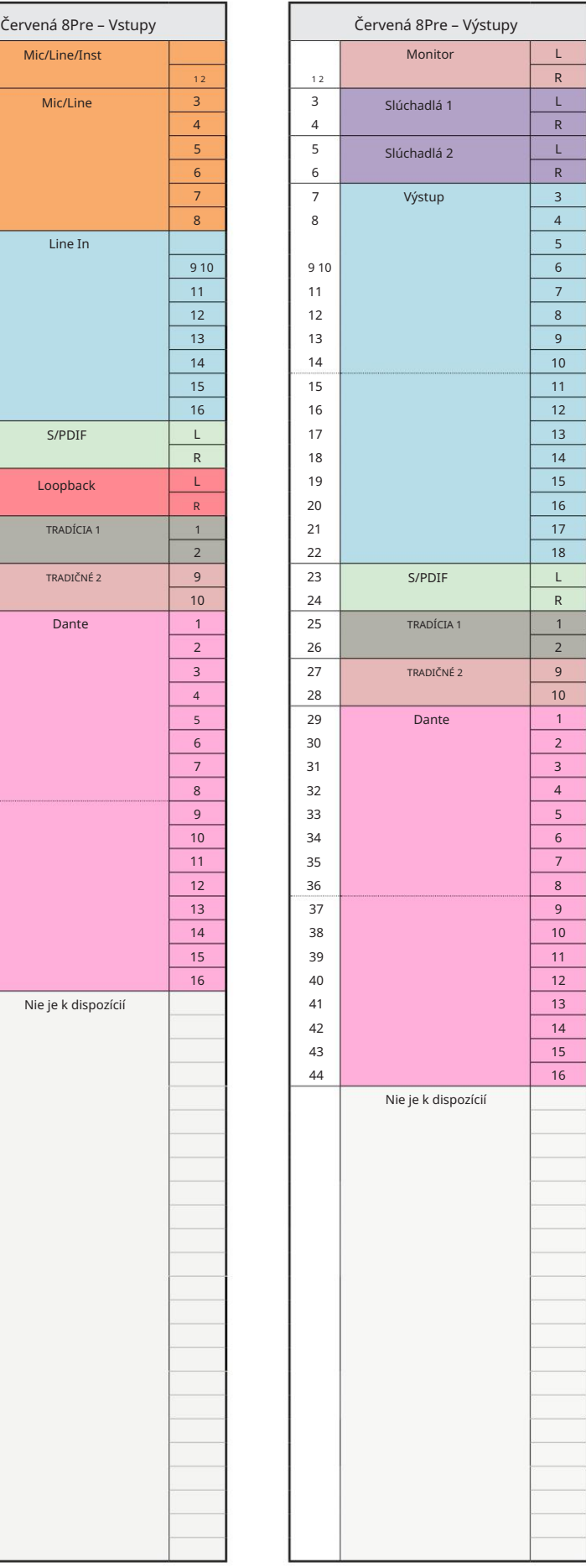

Red 8Line – 44,1 / 48 kHz

Toto je predvolené pridelenie smerovania vstupu/výstupu. Poradie vstupov a výstupov je možné nakonfigurovať pomocou RedNet Control, keď je jednotka pripojená k počítaču cez Thunderbolt.

Všimnite si, že maximálny fyzický vstup/výstup, ktorý možno pripojiť, je 58 palcov x 64 výstupov.

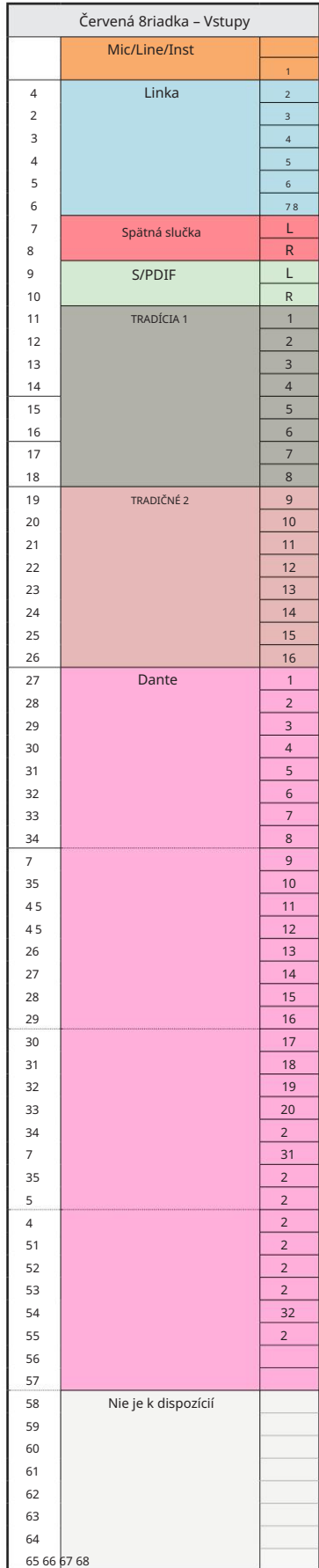

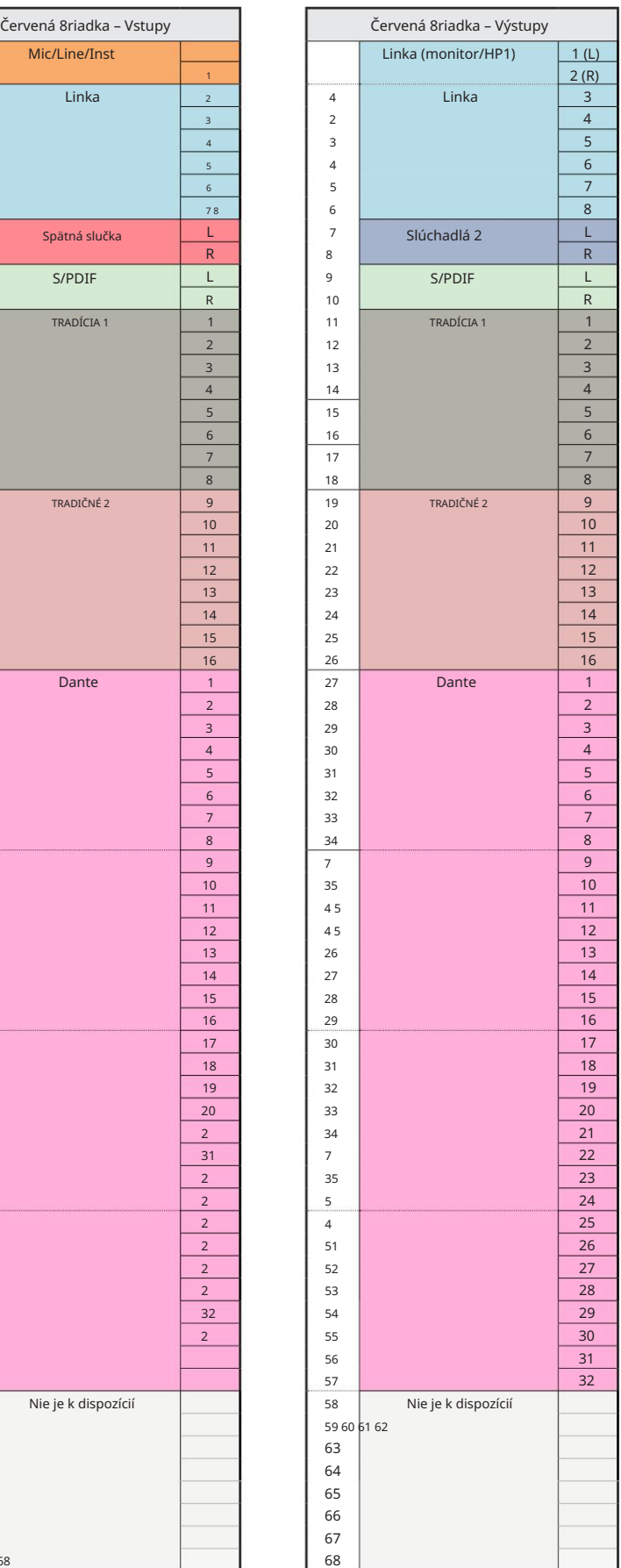

Príloha 3 – Pridelenie I/O kanálov . . .

Red 8Line – 88,2 / 96 kHz

Toto je predvolené pridelenie smerovania vstupu/výstupu. Poradie vstupov a výstupov je možné nakonfigurovať pomocou RedNet Control, keď je

jednotka pripojená k počítaču cez Thunderbolt.

п

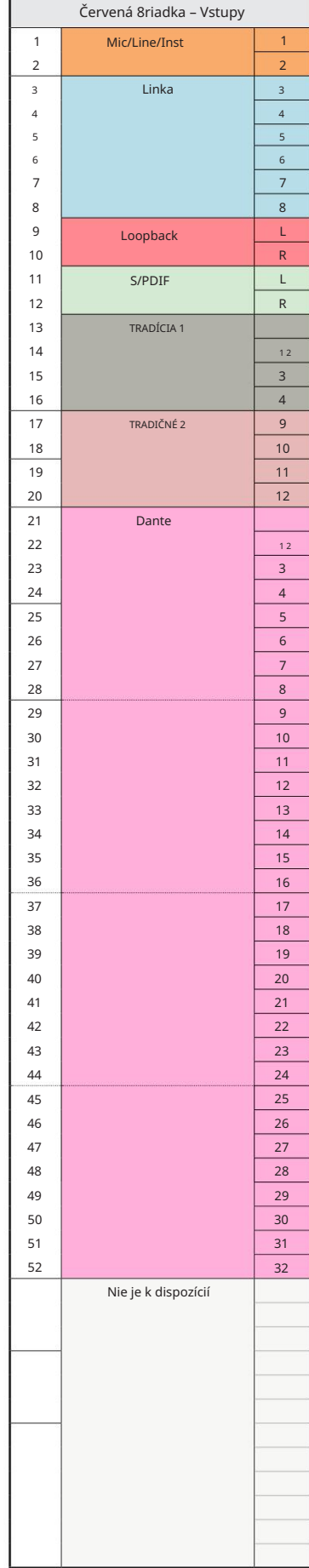

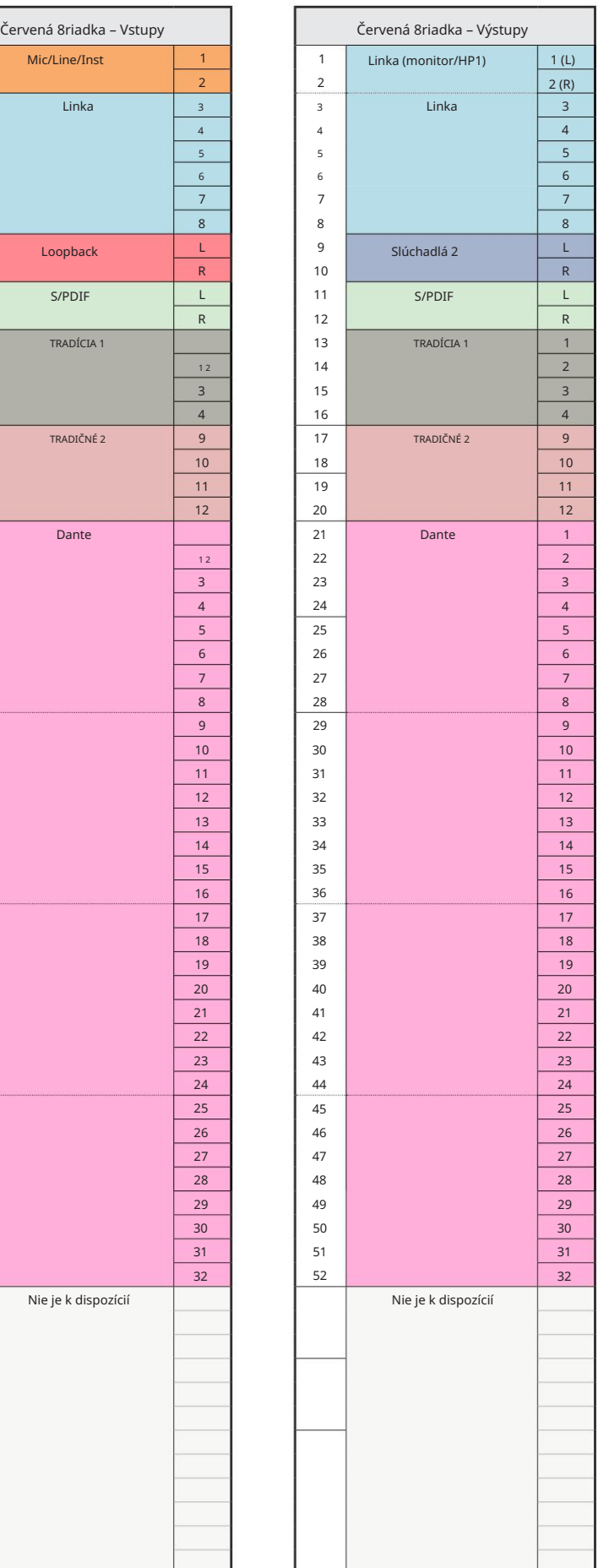

Príloha 3 – Pridelenie I/O kanálov . . .

Red 8Line – 176,4 / 192 kHz

Toto je predvolené pridelenie smerovania vstupu/výstupu. Poradie vstupov a výstupov je možné konfigurovať pomocou RedNet Ovládanie, keď je jednotka pripojená k

počítač cez Thunderbolt.

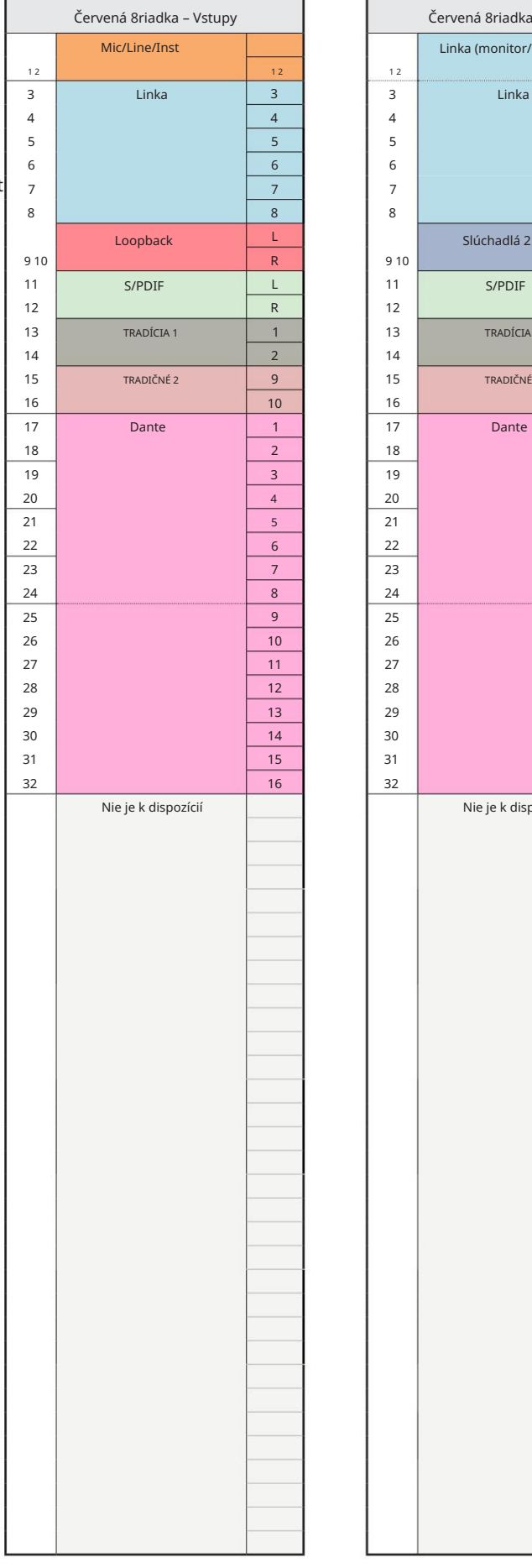

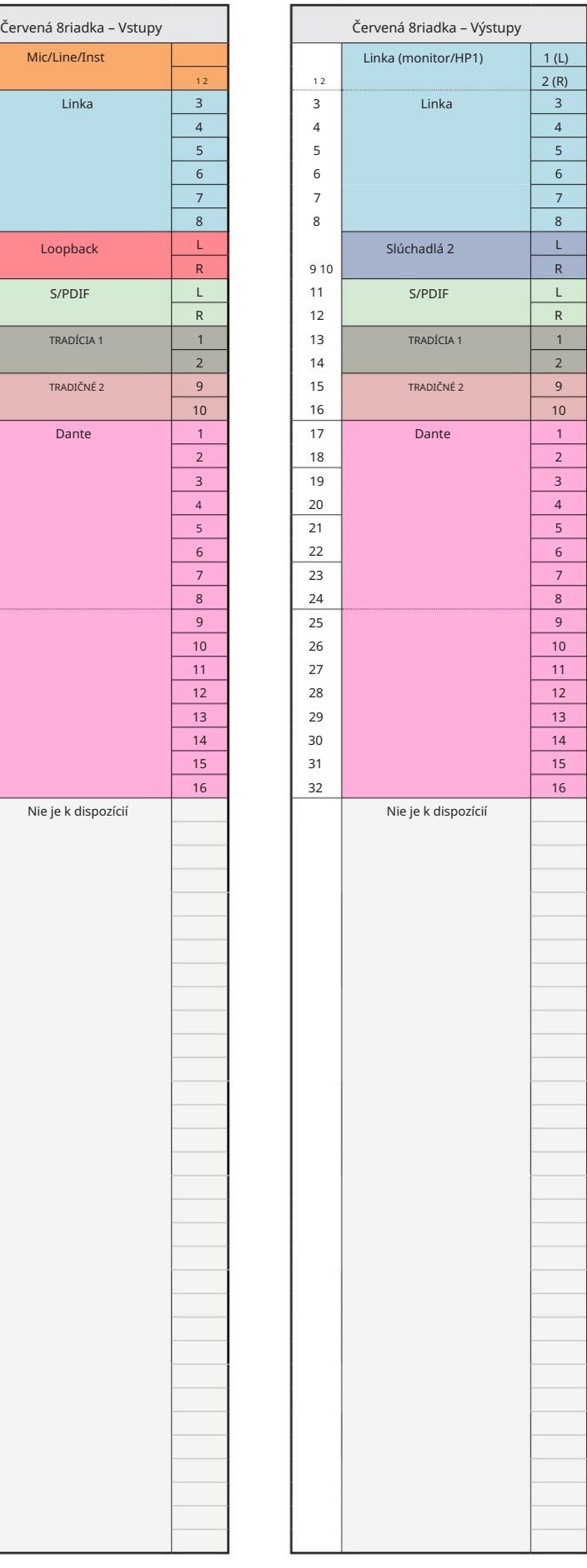

Red 16Line – 44,1 / 48 kHz

Toto je predvolené pridelenie smerovania vstupu/výstupu. Poradie vstupov a výstupov je možné nakonfigurovať pomocou RedNet Control, keď je jednotka pripojená k počítaču cez Thunderbolt.

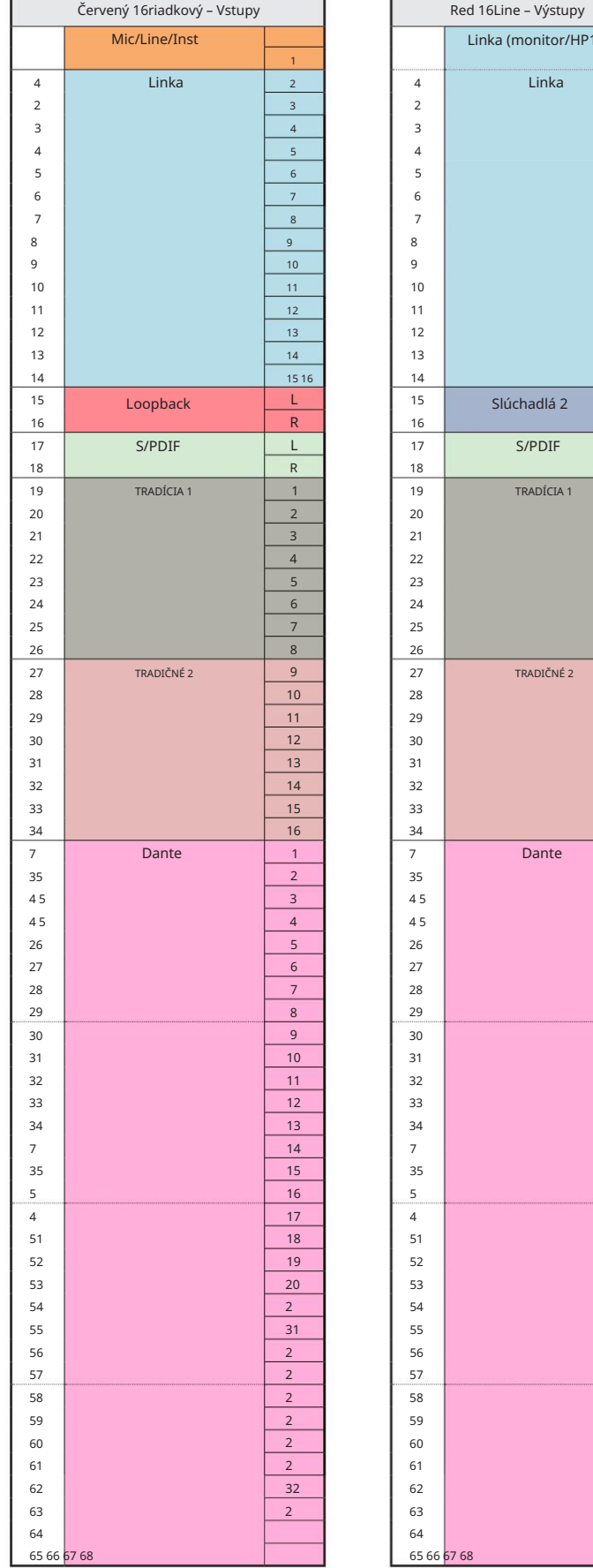

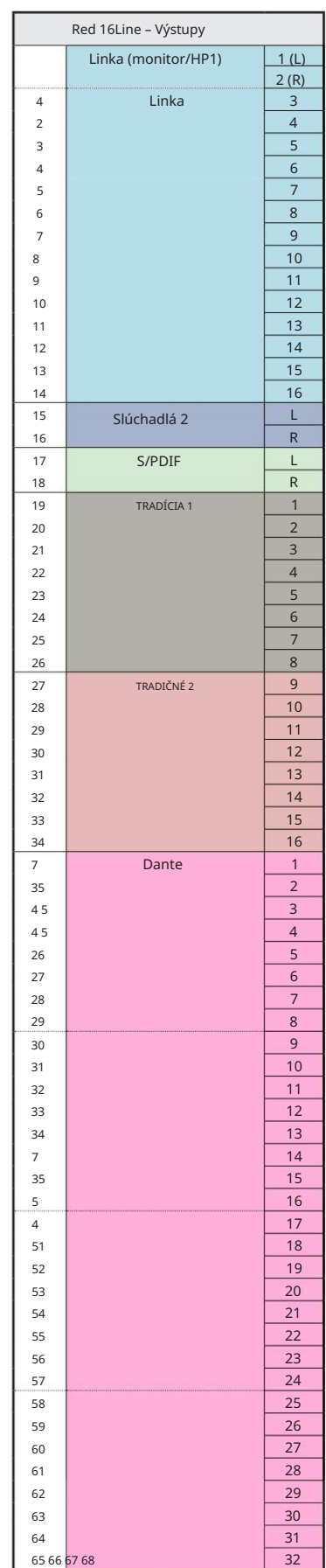

Red 16Line – 88,2 / 96 kHz

Toto je predvolené pridelenie smerovania vstupu/výstupu. Poradie vstupov a výstupov je možné nakonfigurovať pomocou RedNet Control, keď je jednotka pripojená k počítaču cez Thunderbolt.

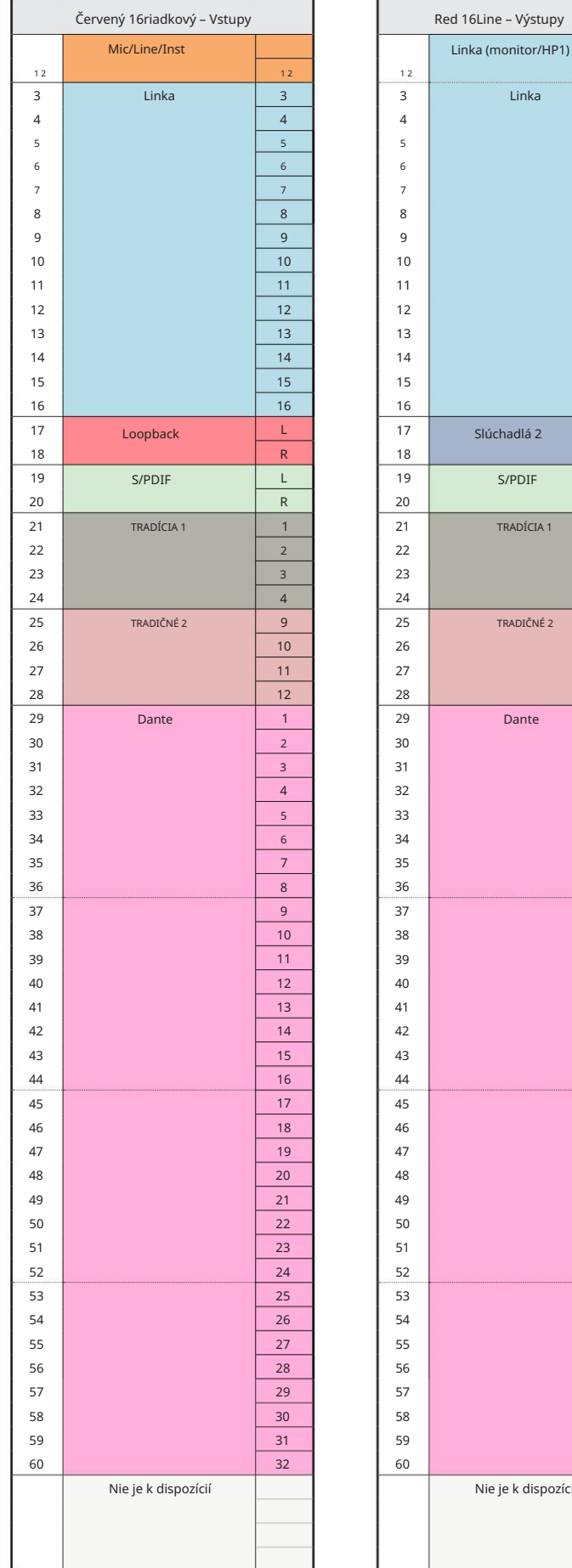

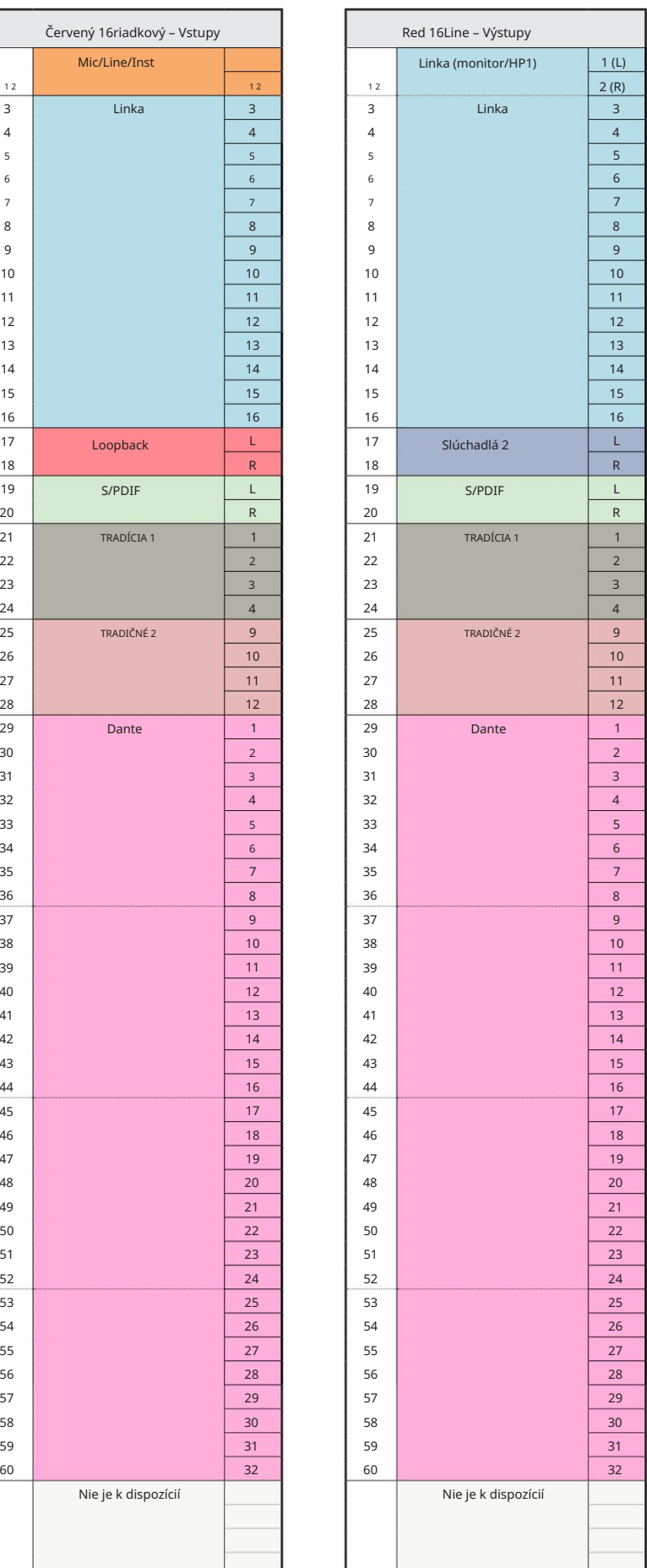

Príloha 3 – Pridelenie I/O kanálov . . .

Red 16Line – 176,4 / 192 kHz

Ovládanie, keď je jednotka pripojená k Toto je predvolené pridelenie smerovania vstupu/výstupu. Poradie vstupov a výstupov je možné konfigurovať pomocou RedNet

počítač cez Thunderbolt.

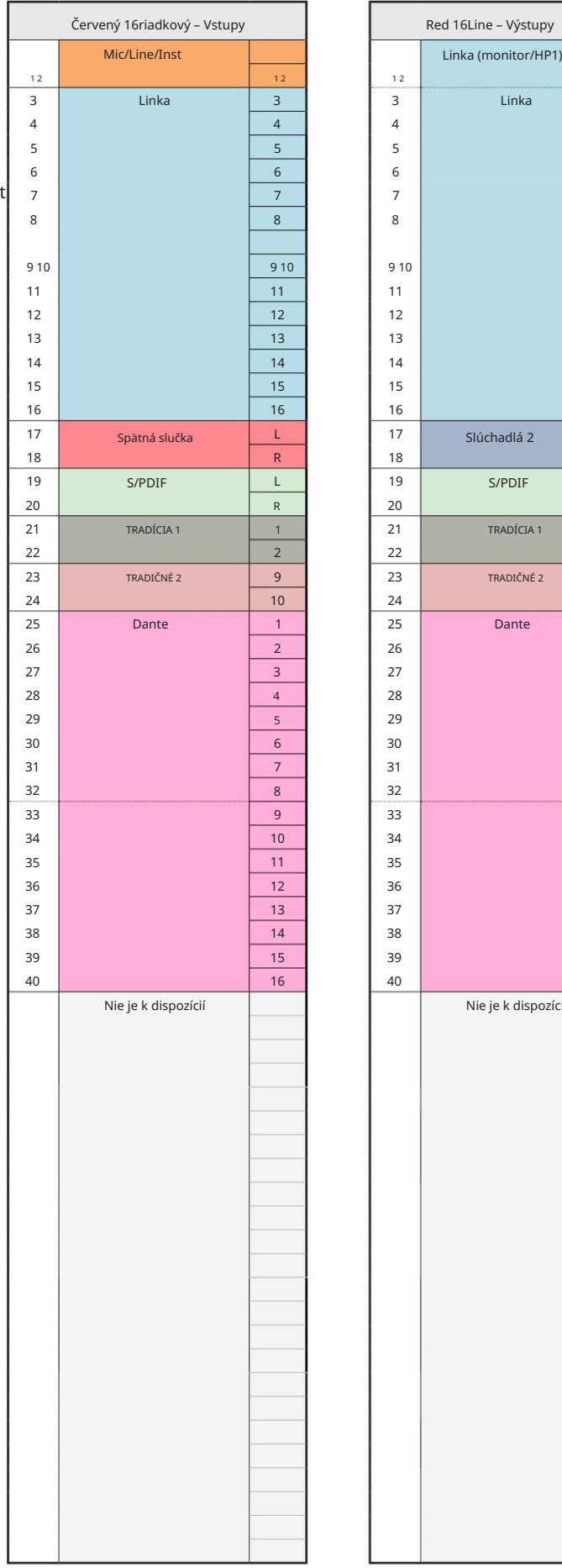

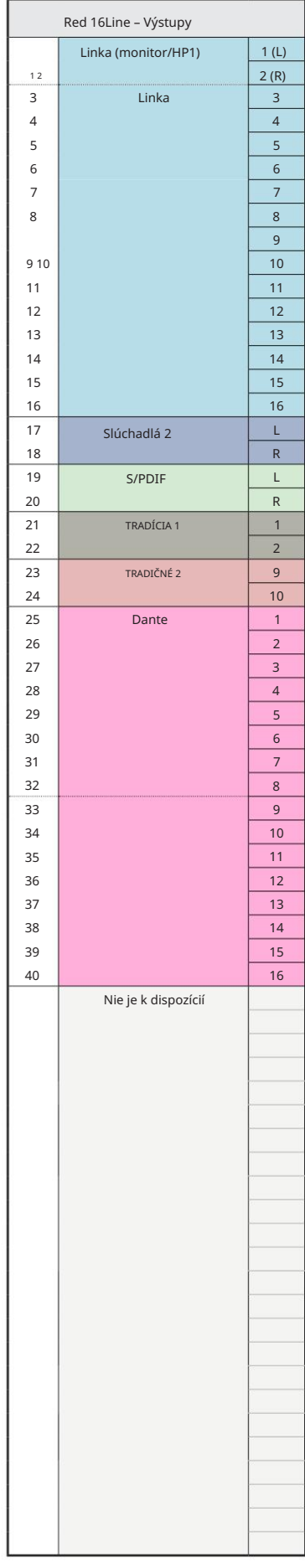

### Príloha 4 – Informácie o ovzduší

Air je názov, ktorý dávame zvukovému podpisu klasického transformátorového ISA predzosilňovača. Naši zákazníci prvýkrát vymysleli tento názov ako jednoduchý popis efektu, ktorý predzosilňovač ISA pridal k ich zvukovým nahrávkam. Tri najvýznamnejšie atribúty konštrukcie transformátora, ktoré vytvárajú efekt "vzduchu", sú:

- Interakcia mikrofónu vytvorená jedinečnou vstupnou impedanciou väzby transformátora s výstupná impedancia mikrofónu.
- Čistota, vytvorená nízkym skreslením a vysokou linearitou konštrukcie transformátora a predzosilňovača.
- Náklon frekvenčnej odozvy vytvorený rezonanciou transformátora, čo vedie k zvýrazneniu vyšší frekvenčný obsah zvuku.

Zapojením vzduchu sa prepína impedancia predzosilňovača a umožňuje "efekt rezonancie transformátora", čo dáva nahrávkam z mikrofónu vzduch a čistotu predzáznamu mikrofónu na báze transformátora ISA.

# VÝKON A ŠPECIFIKÁCIE

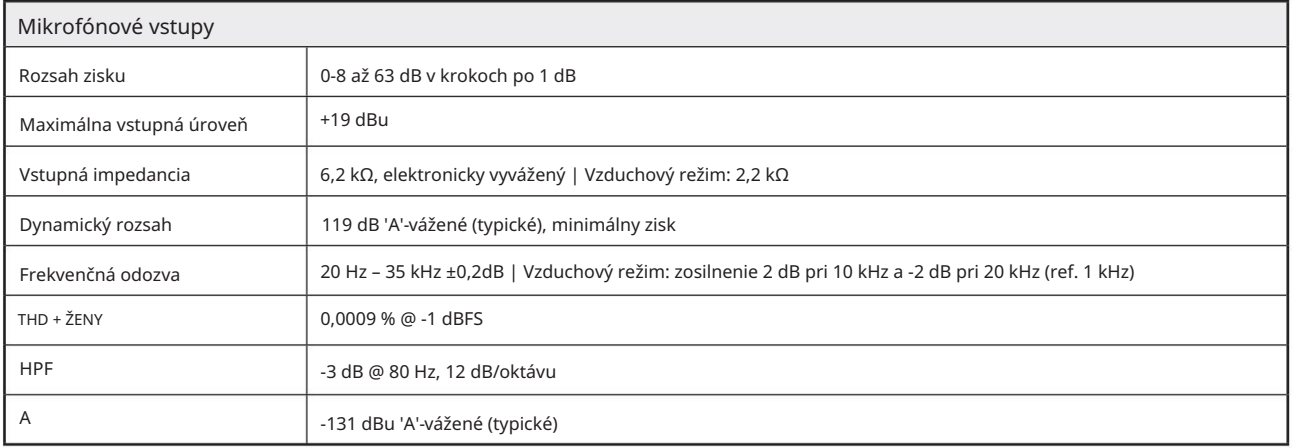

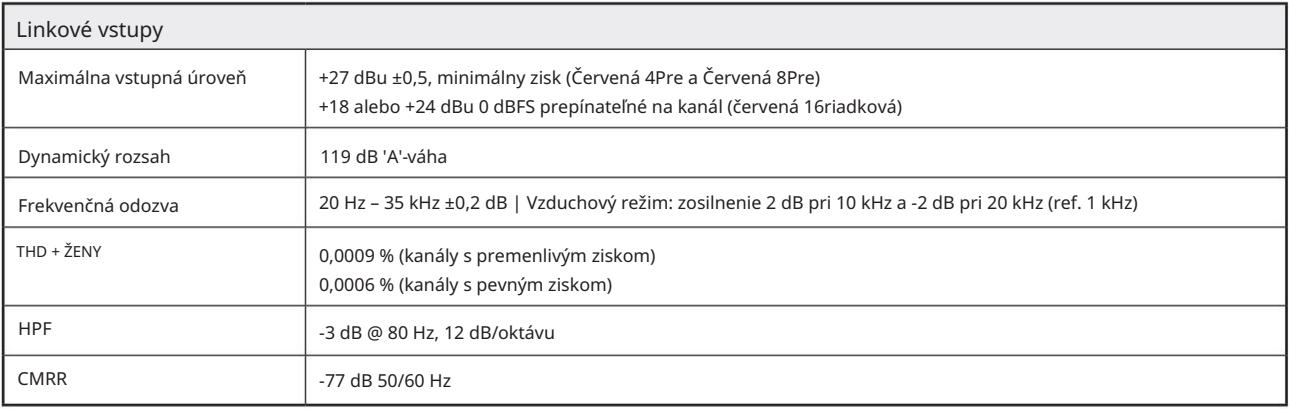

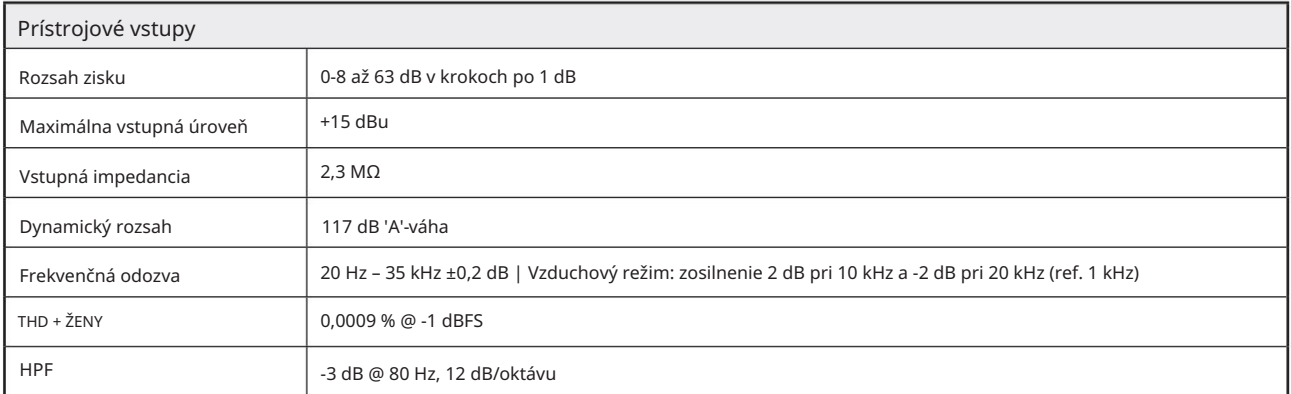

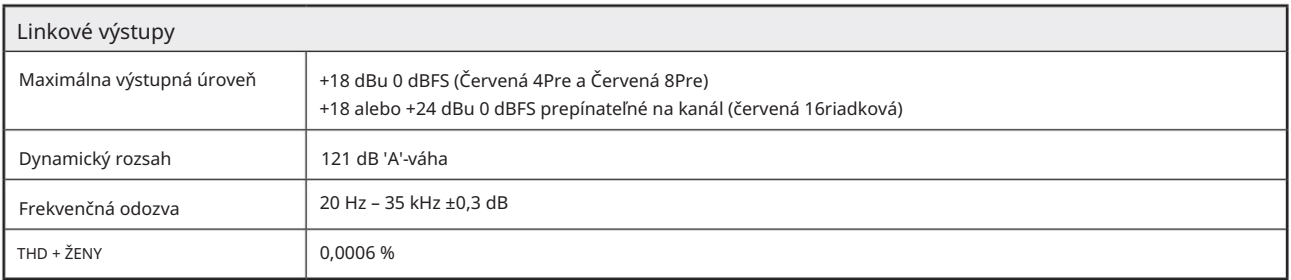

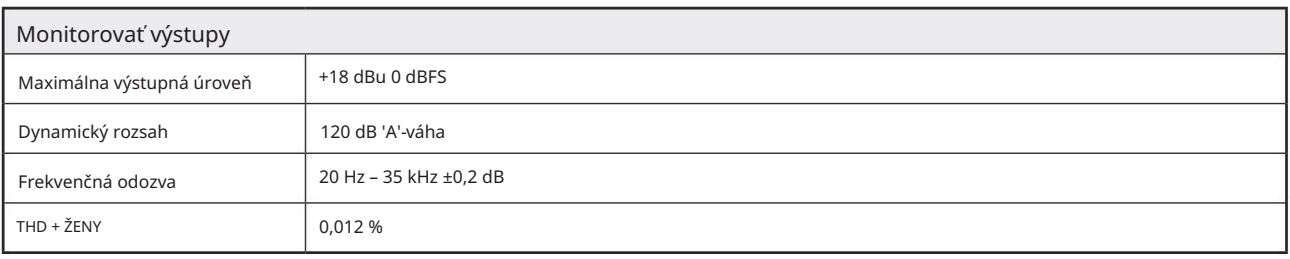

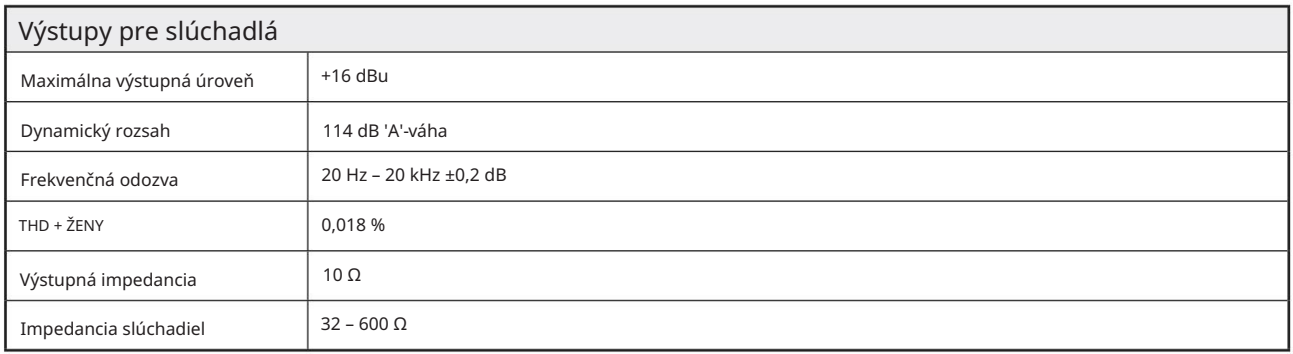

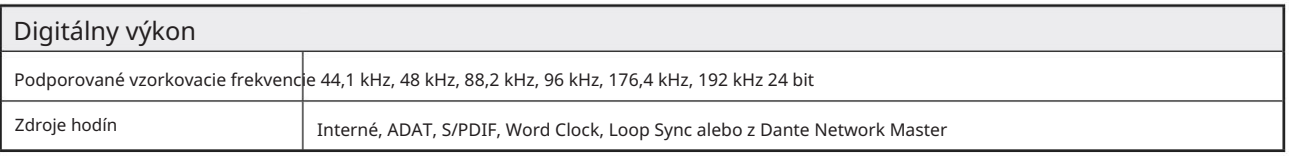

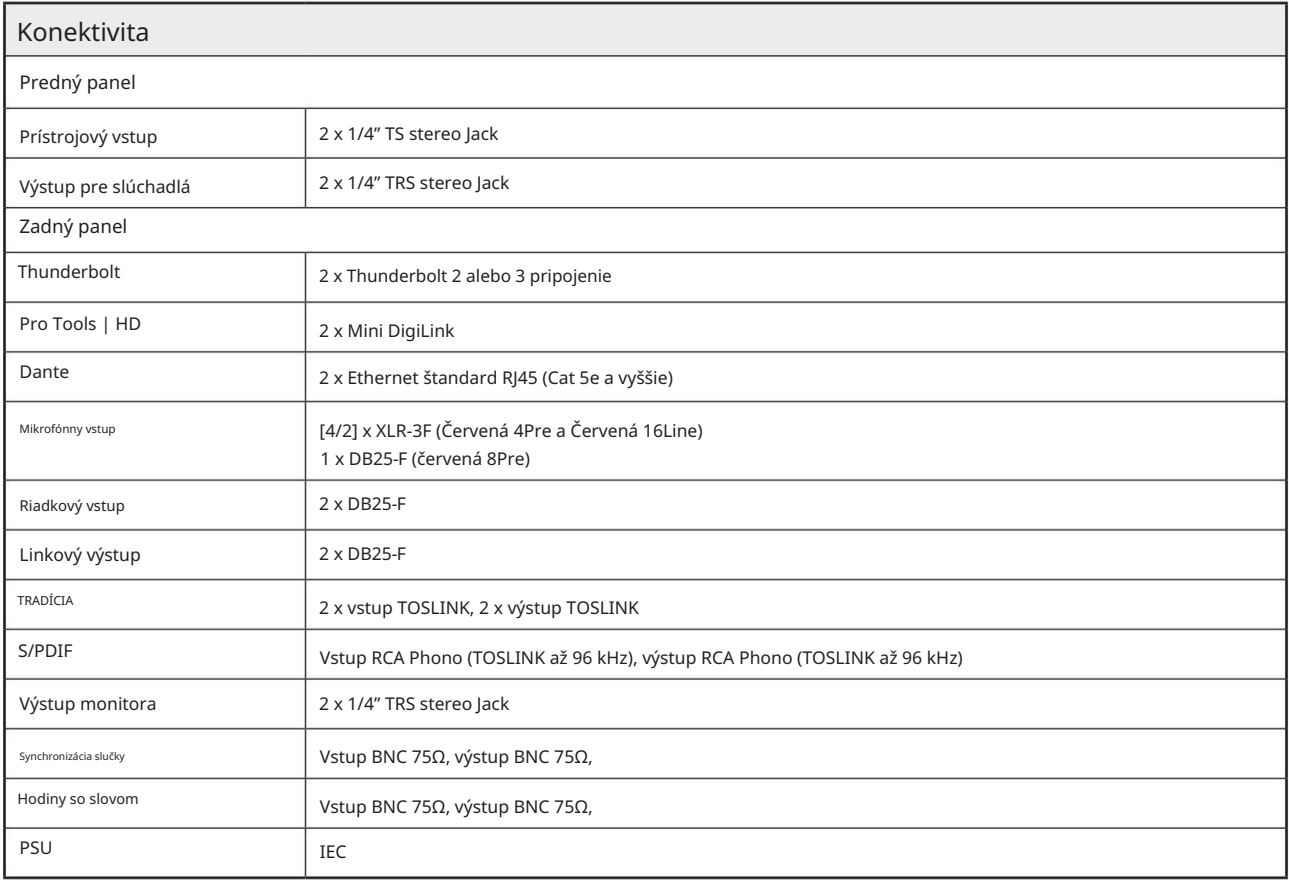

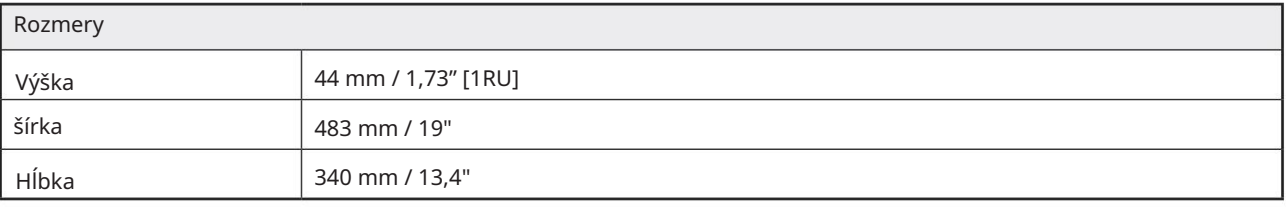

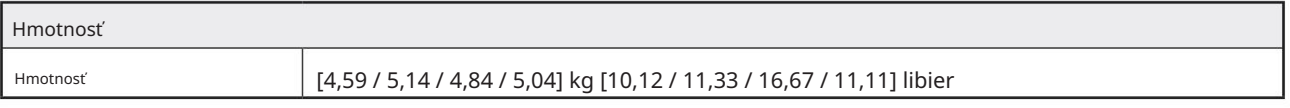

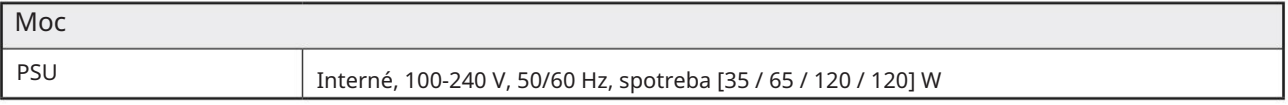

#### Záruka a servis Focusrite Pro

Všetky produkty Focusrite sú vyrobené podľa najvyšších štandardov a mali by poskytovať spoľahlivý výkon po mnoho rokov pri primeranej starostlivosti, používaní, preprave a skladovaní.

Zistilo sa, že veľmi veľa produktov vrátených v rámci záruky nevykazuje žiadnu chybu. Aby ste sa vyhli zbytočným nepríjemnostiam v súvislosti s vrátením produktu, kontaktujte podporu Focusrite.

V prípade, že sa výrobná chyba prejaví na produkte do 24 mesiacov od dátumu pôvodného nákupu, Focusrite zabezpečí bezplatnú opravu alebo výmenu produktu.

Výrobná chyba je definovaná ako chyba vo výkone produktu, ako je popísané a publikované Focusrite. Výrobnou chybou nie je poškodenie spôsobené prepravou po kúpe, skladovaním alebo neopatrným zaobchádzaním, ani poškodenie spôsobené nesprávnym používaním.

Aj keď túto záruku poskytuje Focusrite, záručné povinnosti plní distribútor zodpovedný za krajinu, v ktorej ste produkt zakúpili.

V prípade, že potrebujete kontaktovať distribútora ohľadom záručného problému alebo mimozáručnej spoplatnenej opravy, navštívte: www.focusrite.com/distributors

Distribútor vám následne poradí vhodný postup pri riešení záručného problému. V každom prípade bude potrebné poskytnúť distribútorovi kópiu originálnej faktúry alebo pokladničného dokladu. V prípade, že nemôžete poskytnúť doklad o kúpe priamo, mali by ste kontaktovať predajcu, od ktorého ste produkt zakúpili, a pokúsiť sa od neho získať doklad o kúpe.

Upozorňujeme, že ak si zakúpite produkt Focusrite mimo krajiny vášho bydliska alebo podnikania, nebudete oprávnení žiadať od svojho miestneho distribútora Focusrite rešpektovanie tejto obmedzenej záruky, hoci môžete požiadať o mimozáručnú spoplatnenú opravu.

Táto obmedzená záruka sa ponúka výlučne na produkty zakúpené od autorizovaného predajcu Focusrite (definovaného ako predajcu, ktorý produkt zakúpil priamo od spoločnosti Focusrite Audio Engineering Limited v Spojenom kráľovstve alebo od niektorého z jej autorizovaných distribútorov mimo Spojeného kráľovstva). Táto záruka dopĺňa vaše zákonné práva v krajine nákupu.

### Registrácia vášho produktu

Zaregistrujte svoj produkt na: [www.focusrite.com/register](http://www.focusrite.com/register)

#### Zákaznícka podpora a servis jednotky

Môžete kontaktovať náš tím zákazníckej podpory:

E-mail: [focusriteprosupport@focusrite.com](mailto:focusriteprosupport%40focusrite.com?subject=Red%20Unit%20Support)

Telefón (Spojené kráľovstvo): +44 (0) 1494 836 384

Telefón (USA): +1 (310) 450 8494

#### Riešenie problémov

Ak máte problémy s jednotkou radu Red, odporúčame vám, aby ste v prvom rade navštívili našu základňu odpovedí podpory na adrese: <https://pro.focusrite.com/technical-support>